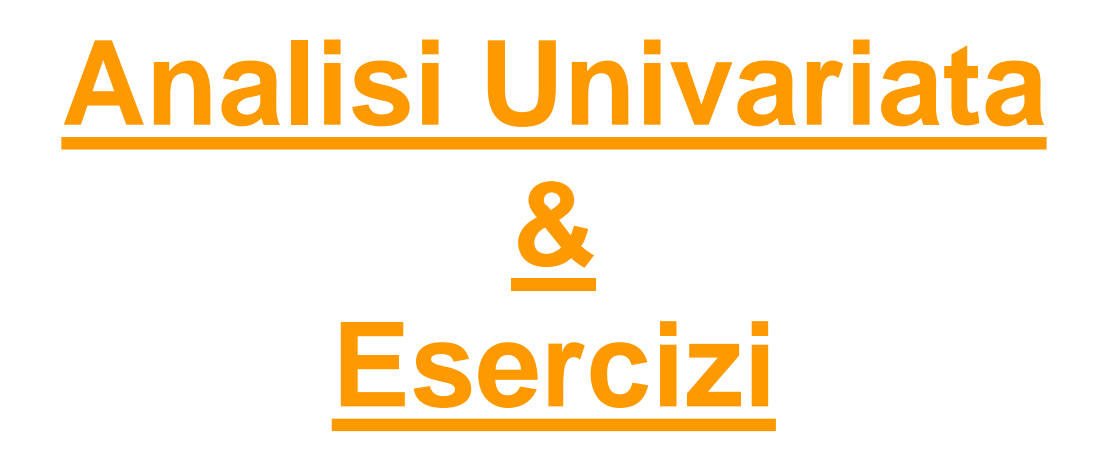

#### *Metodi Quantitativi per Economia, Finanza e Management*

*Esercitazione n°3*

## Riepilogo lezioni precedenti…

#### **LEZIONE 1**: Introduzione a R

**LEZIONE 2**: Il questionario

Nota:

- Rispettare l'ordine delle sezioni del questionario:
	- domande comportamentali (inerenti all'obiettivo)
		- NB.: inserire almeno 15 domande con scale di punteggio
	- domande anagrafiche/socio-demo
	- domande attitudinali

# Lavoro di Gruppo

- Se qualche studente fosse intenzionato a svolgere l'esame da frequentante ma non ha ancora formato un gruppo da 3-4 persone, venga a riferircelo a fine lezione in modo tale da poter formare noi i gruppi
- Inviare entro **il 20/10/2017** via e-mail il questionario da validare
- Attendere la validazione con eventuali correzioni via e-mail prima di iniziare la somministrazione

#### Prima di iniziare..

- Controllare se sul pc su cui state lavorando esiste già una cartella C:\corso. In tal caso eliminare tutto il contenuto. In caso contrario creare la cartella **corso** all'interno del disco C
- Andare sul disco condiviso F nel percorso *F:\corsi\Metodi\_Quantitativi\_EFM\_1617\esercitazione3* e copiare il contenuto nella cartella C:\corso
- Aprire il programma R (Start  $\rightarrow$  All Programs  $\rightarrow$  R)
- Cambiare la directory di lavoro puntando il percorso fisico C:\corso, utilizzando l'istruzione

setwd('C:/Corso')

• Importare il file CSV telefonia.csv nell'oggetto R *telefonia* con il comando telefonia=read.csv('telefonia.csv', header=TRUE)

# Metodi Quantitativi per Economia, Finanza e Management

**Obiettivi di questa esercitazione**:

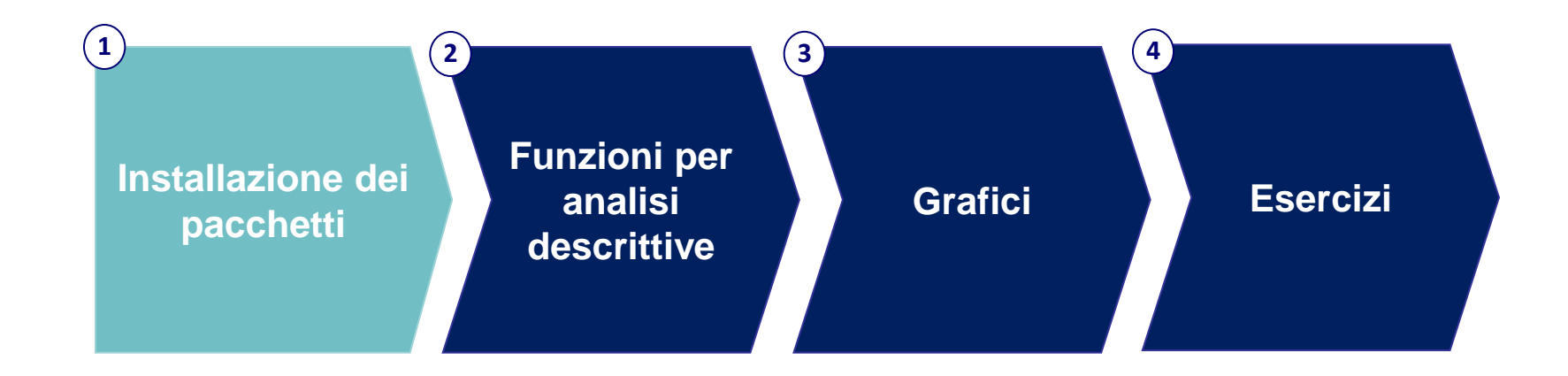

Con l'installazione del software R vengono scaricati numerosi pacchetti di base, ma molte altre funzioni possono essere aggiunte grazie a pacchetti e plugins aggiuntivi, disponibili in un apposito sito (repository): il **CRAN** (Comprehensive R Archive Network)

**N.B.:** L'installazione dei pacchetti deve essere fatta solo una volta dopo l'installazione di R e non ad ogni sua successiva apertura.

#### Come installare un pacchetto:

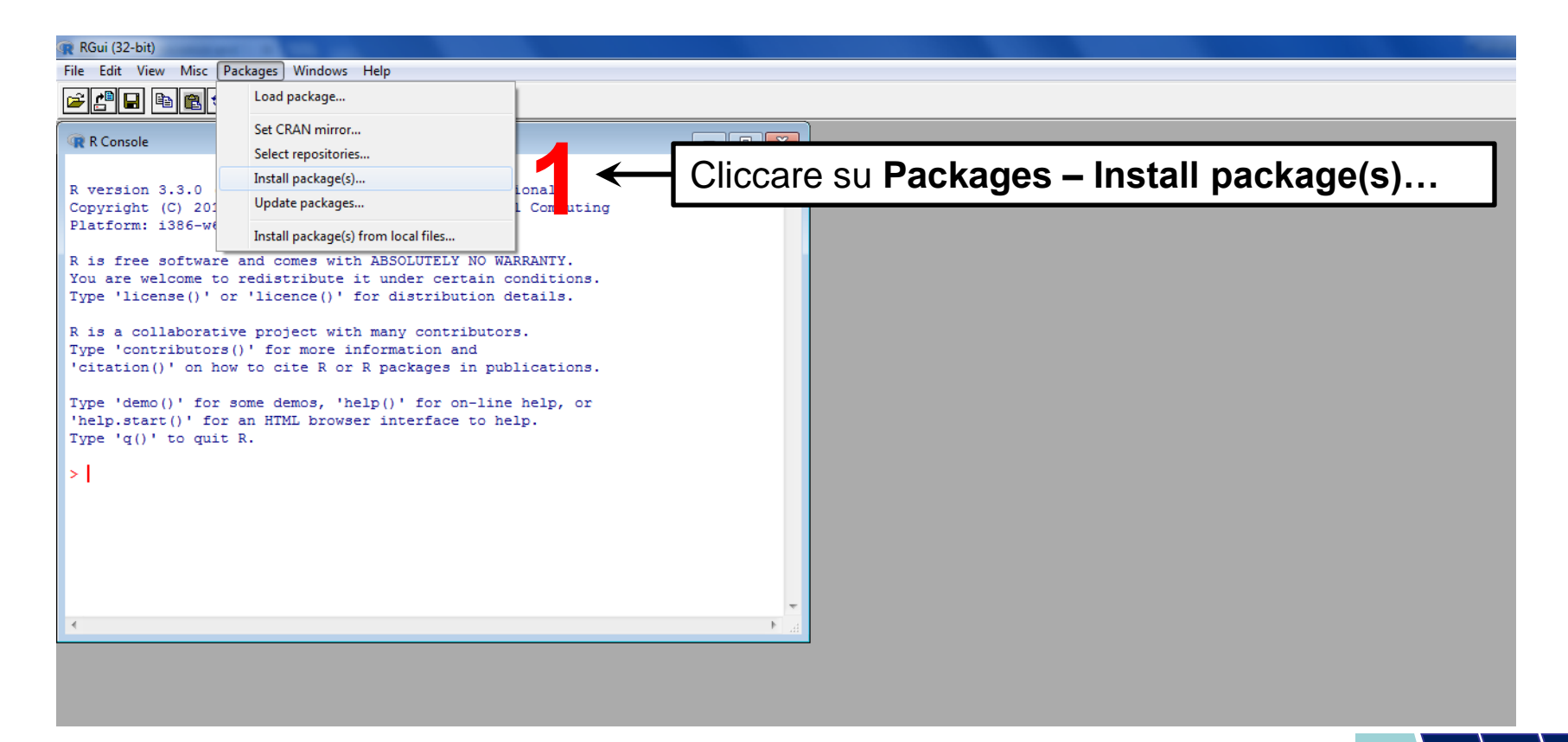

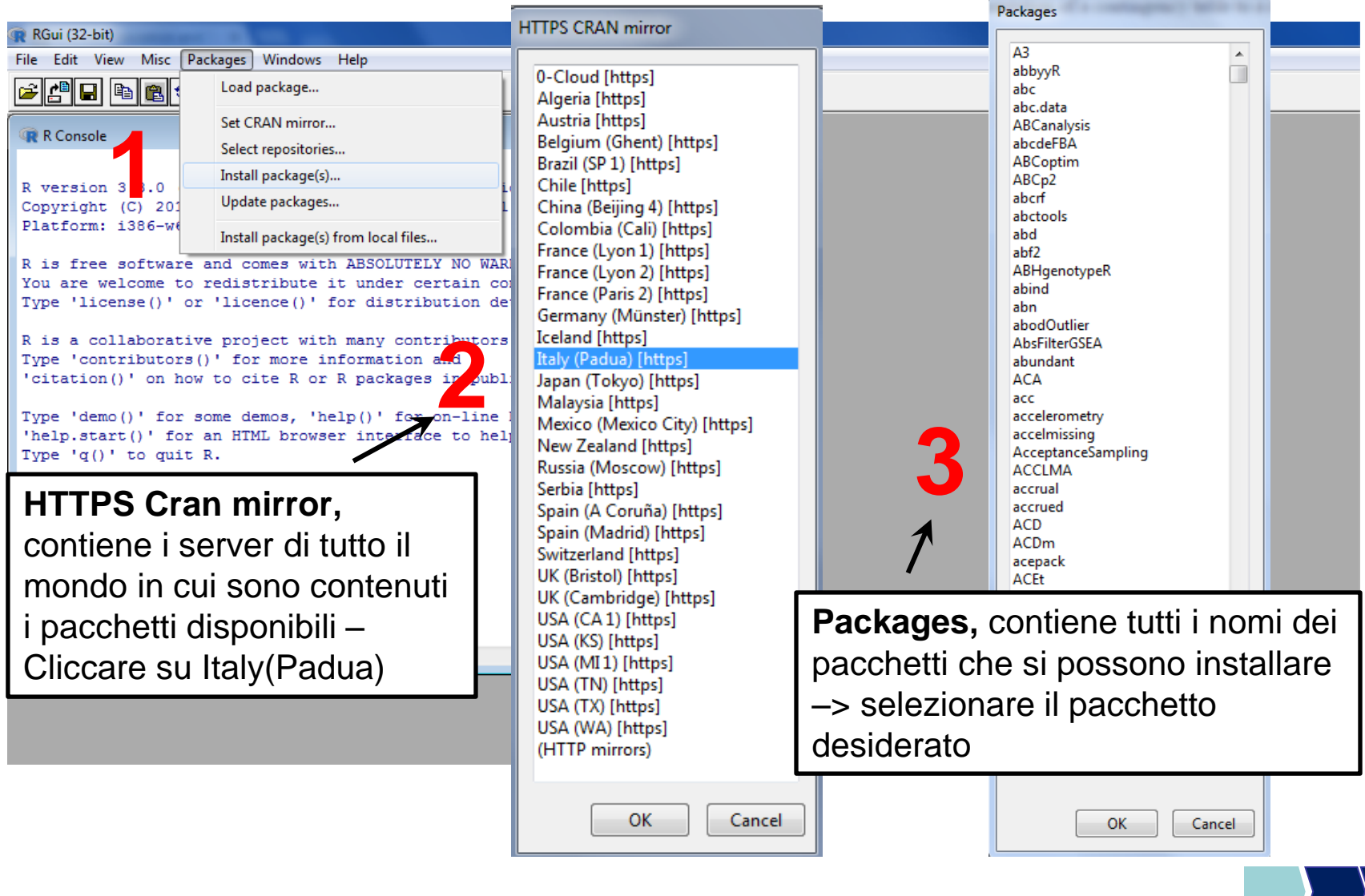

Per questa esercitazione, serve installare il pacchetto DESCR.

Seguendo il procedimento della slide precedente, trovare il pacchetto di riferimento e installarlo.

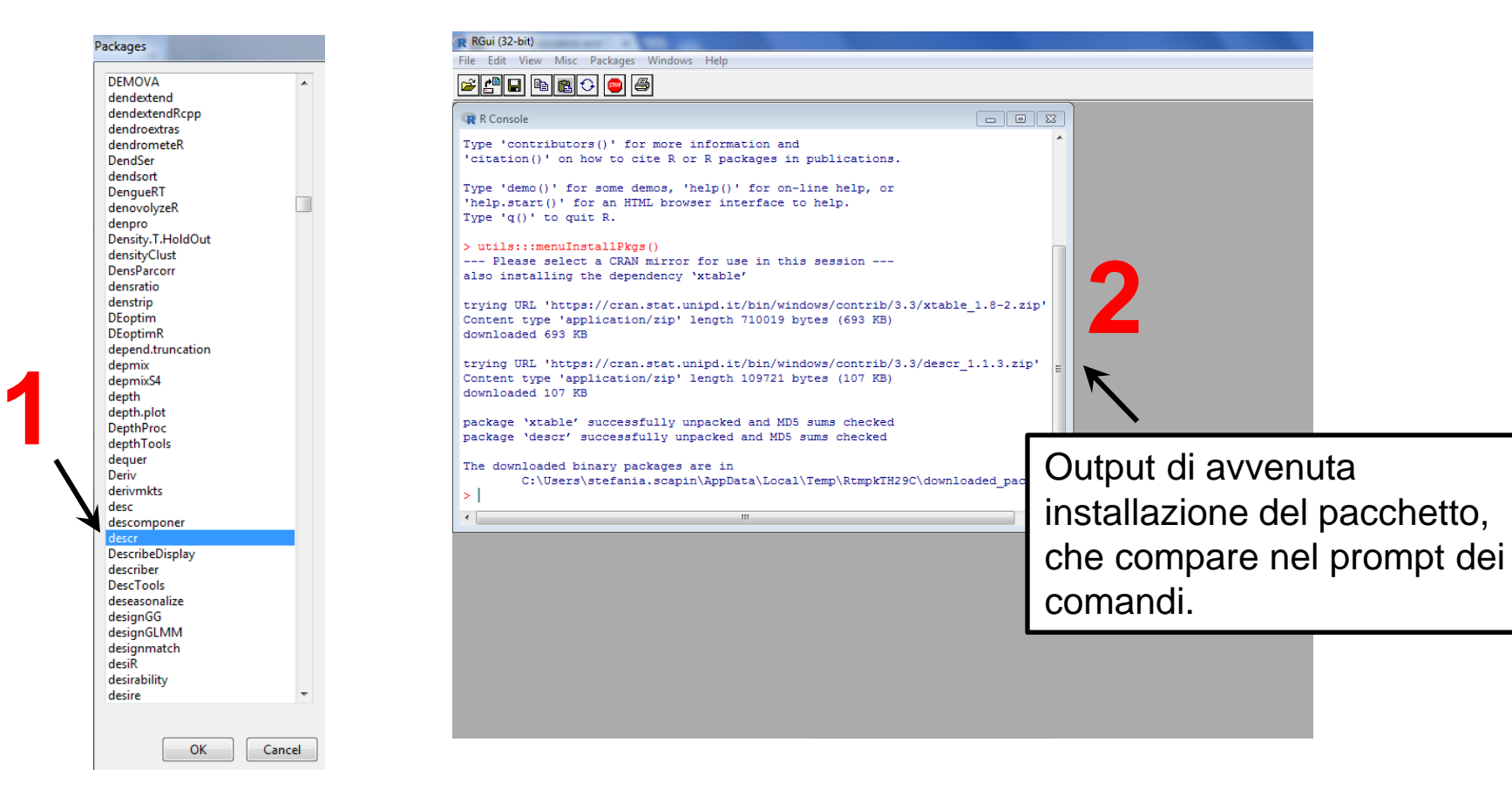

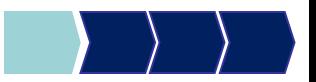

**N.B.:** Ogni volta che apriamo R, bisogna **richiamare** i pacchetti installati in modo da poterne utilizzare le funzioni contenute

> library(descr) Richiamo il pacchetto

Se il pacchetto è stato caricato, troverete:

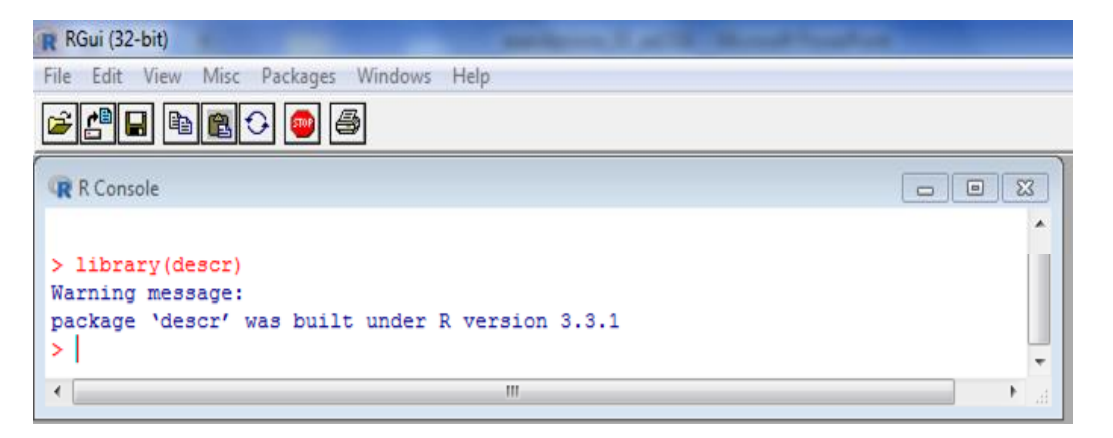

Altrimenti il risultato sarà:

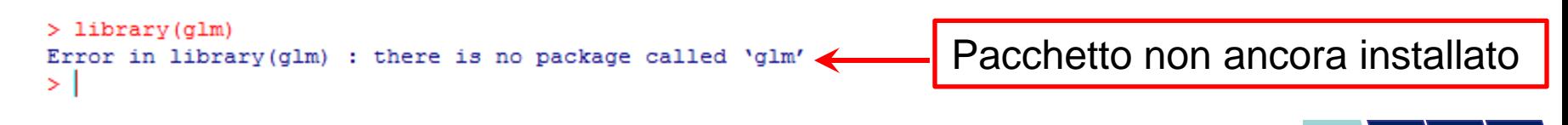

#### **Ricapitolando:**

Se è necessario utilizzare delle funzioni che non sono incluse nell'installazione base del software R, bisogna:

- **Installare** una sola volta il pacchetto contenente le funzioni desiderate
- **Richiamare**, ad ogni apertura di R, i pacchetti precedentemente installati (comando:

library(*nome\_pacchetto*))

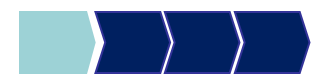

# Metodi Quantitativi per Economia, Finanza e Management

**Obiettivi di questa esercitazione**:

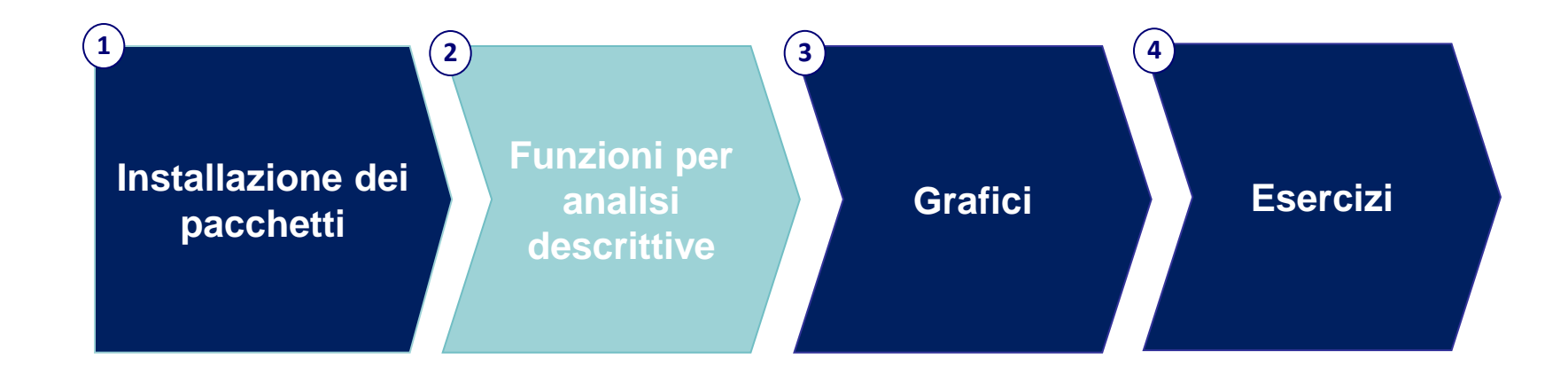

### Analisi Univariata: Procedure R

Studio della distribuzione di ogni variabile, singolarmente considerata, all'interno della popolazione

Funzioni R per l'analisi univariata di una variabile:

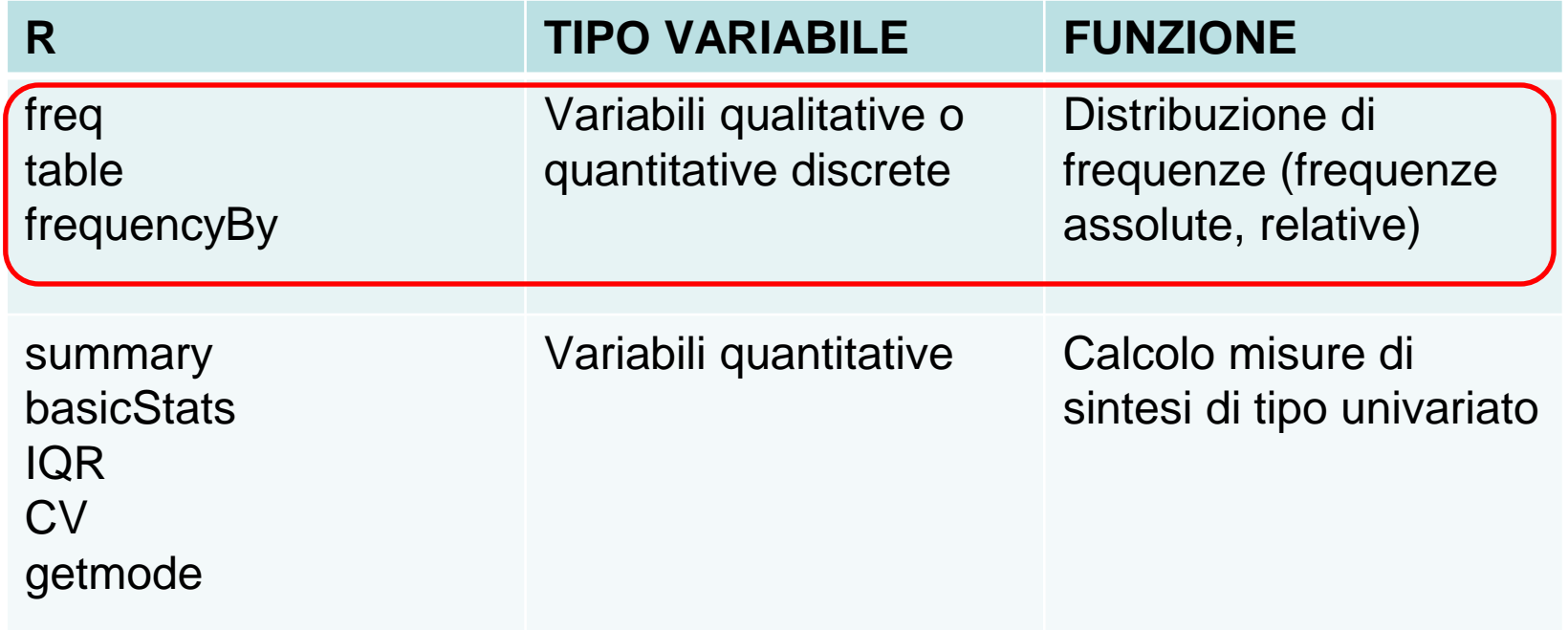

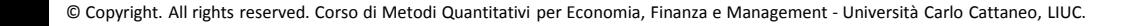

## freq – Sintassi generale

La FREQ permette di calcolare le distribuzioni di frequenza univariate per variabili qualitative e quantitative discrete

## $|freq(*variable*)|$

### table – Sintassi generale

Tramite la funzione table possiamo calcolare le frequenze assolute e relative cumulate. La sintassi è la seguente:

#### cbind(cumsum(table(variabile)),cumsum(ta ble(variabile)/length(variabile)))

#### **Legenda funzioni:**

- cbind = funzione che dispone in Colonna I risultati tra parentesi
- cumsum = operatore che svolge la somma cumulata
- length = funzione che indica la lunghezza della variabile specificata ( ovvero la sua numerosità totale)

# freq: Variabile qualitativa

Frequenze assolute e relative: operatore telefonico

#### freq(telefonia\$operatore)

Frequenze assolute e relative cumulate: operatore telefonico

Codice relativo alla frequenza assoluta cumulata

cbind(cumsum(table(telefonia\$operatore))

,cumsum(table(telefonia\$operatore)/length(telefonia\$ operatore)))

Codice relativo alla frequenza relativa cumulata

= Frequenza assoluta / TOTALE numerosità (236)

# **Output freq**

#### *Frequenza assoluta (p)***:**

consiste nell'associare a ciascuna categoria, o modalità, il numero di volte in cui compare nei dati

#### *Frequenza relativa percentuale (p/N\*100)***:**

rapporto tra la frequenza assoluta ed il numero complessivo delle osservazioni effettuate

 $> 1$ ibrary (descr) > telefonia=read.csv('telefonia.csv', neader=TRUE) > freq(telefonia\$operatore) telefoniaSoperatore **Frequency Percent** *Frequenze*  Tim 55 23.305 Tre 12 5.085 *cumulate* Vodafone 154 65.254 Wind 15 6.356 236, 100, 000 Total > cbind(cumsum(table(telefonia\$operatore)), cumsum(table(telefonia\$operatore)/length(telefonia\$operatore)))  $[, 2]$  $[1, 1]$ 55 0.2330508 Tim 67 0.2838983 Tre 221 0.9364407 Vodafone

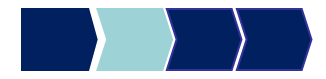

236 1.0000000

Wind

#### freq: Variabile quantitativa discreta

Frequenze assolute e relative: numero medio di giorni alla settimana di utilizzo del telefono fisso

freq(telefonia\$fisso\_g)

Frequenze assolute e relative cumulate

Codice relativo alla frequenza assoluta cumulata

cbind(cumsum(table(telefonia\$  $fisso_g$ )) , cumsum(table(telefonia\$  $fisso\_g$ )/length(telefonia\$ fisso\_g)))

Codice relativo alla frequenza assoluta percentuale

=

Frequenza assoluta relativa / TOTALE numerosità

# Output freq

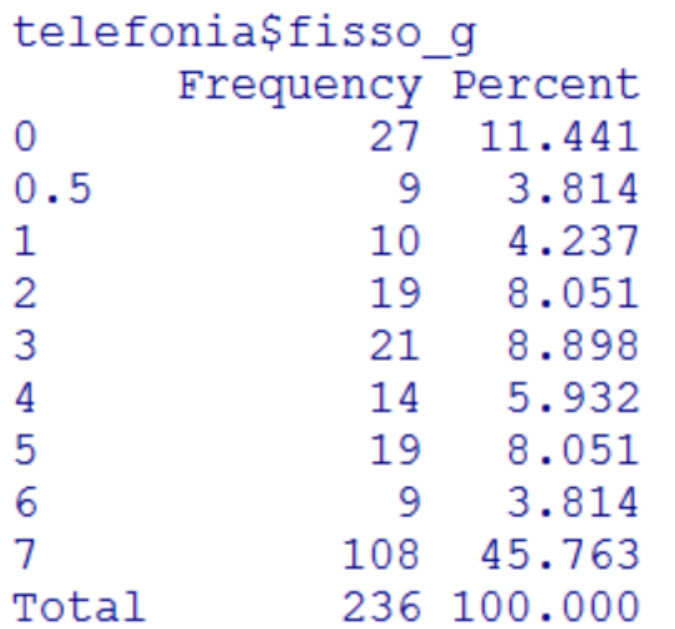

freq(telefonia\$fisso\_g) cbind(cumsum(table(telefonia\$fisso\_g)) ,cumsum(table(telefonia\$fisso\_g)/le ngth(telefonia\$fisso\_g)))

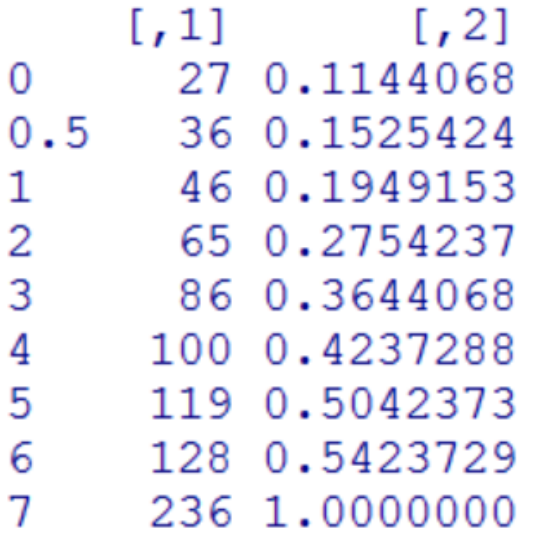

#### *Fare attenzione al numero di modalità della variabile*

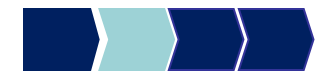

#### freq: Variabile qualitativa con dati missing

Variabile qualitativa:

secondo motivo di utilizzo mezzi di comunicazione

#### freq(telefonia\$motivo\_utilizzo\_2)

**N.B**.: se la variabile sulla quale vogliamo effetturare una distribuzione di frequenza contiene dei **valori mancanti**, **R li tratta come una modalità**

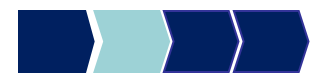

# Output freq

#### *Output*

> freq(telefonia2\$motivo utilizzo 2) telefonia2\$motivo utilizzo 2 Percent Valid Percent Frequency  $Altno$ 0.8475 0.9434 2 Famigliari 40 16.9492 18.8679 22 Partner 9.3220 10.3774  $128$ 54.2373 60.3774 Piacere/Tempo libero Studio 20 8.4746 9.4340  $NA'S$ 24 10.1695 236 100.0000 Total 100,0000 *Frequenze Frequenze MISSING, i valori percentuali, percentuali, missing vengono calcolate NON calcolate considerati come una considerando i valori considerando i valori categoria della missing come una missing come una variabile qualitativa categoria categoria*

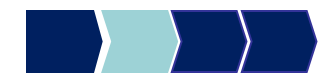

#### freq: Variabile qualitativa con dati missing

Se la variabile sulla quale vogliamo effetturare una distribuzione di frequenza contiene dei **valori mancanti** e **non** vogliamo che R li tratti come una modalità della variabile qualitativa in analisi, dobbiamo scrivere:

freq(na.exclude)(telefonia\$motivo\_ utilizzo\_2))

*Esclude i valori missing nel calcolo delle frequenze*

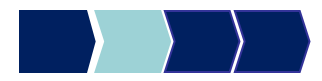

# Output freq

#### *Output*

> freq(na.exclude(telefonia2\$motivo utilizzo 2)) na.exclude(telefonia2\$motivo utilizzo 2) Frequency Percent Altro 2 0.9434 Famigliari 40 18,8679 22 10.3774 Partner 128 60.3774 Piacere/Tempo libero Studio 20 9.4340 Total 212 100,0000  $>1$ 

#### Frequenze entro classe - Sintassi

E' possibile ottenere la distribuzione di frequenza di una variabile rispetto ai valori assunti da un'altra variabile categorica, in modo da osservare se la variabile in analisi ha comportamenti differenti in sottopopolazioni

#### **Attenzione!**

Non esiste in R una funzione standard per le frequenze entro classe.

E' possibile, quindi, costruire delle funzioni personalizzate che devono essere richiamate una sola volta all'apertura

dell'area di lavoro R (come per il richiamo delle librerie).

```
> frequencyBy<-function (dati, variabile grouping, variabile analisi, missing) {
 arguments \leftarrow as. list (match.call())+ y = eval(arguments spaniabile grouping, dati)
+ un \leftarrow unique (y)+ print (un)
+ arr \leftarrow list ()
+ for (i in 1: length (un)) {
+ vet=un[i]
+ mat<-dati[which(y==vet),]
+ x=eval(arguments$variabile analisi, mat)
+ if (missing=="FALSE") {tabella<-freq(x,plot=FALSE) }
+ else {tabella<-freq(na.exclude(x), plot=FALSE) }
+ if (i==1) {
+ arr[[i]]<-tabella
+ \rightarrow+ else {
+ arr[[i]]<-tabella
+ }
+ }
+ names (arr) <-un+ print (arr)
+ }
```
Comandi da eseguire (invio) per richiamare la funzione **N.B.: questo codice non va assolutamente modificato!**

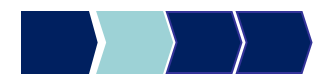

### Frequenze entro classe - Sintassi

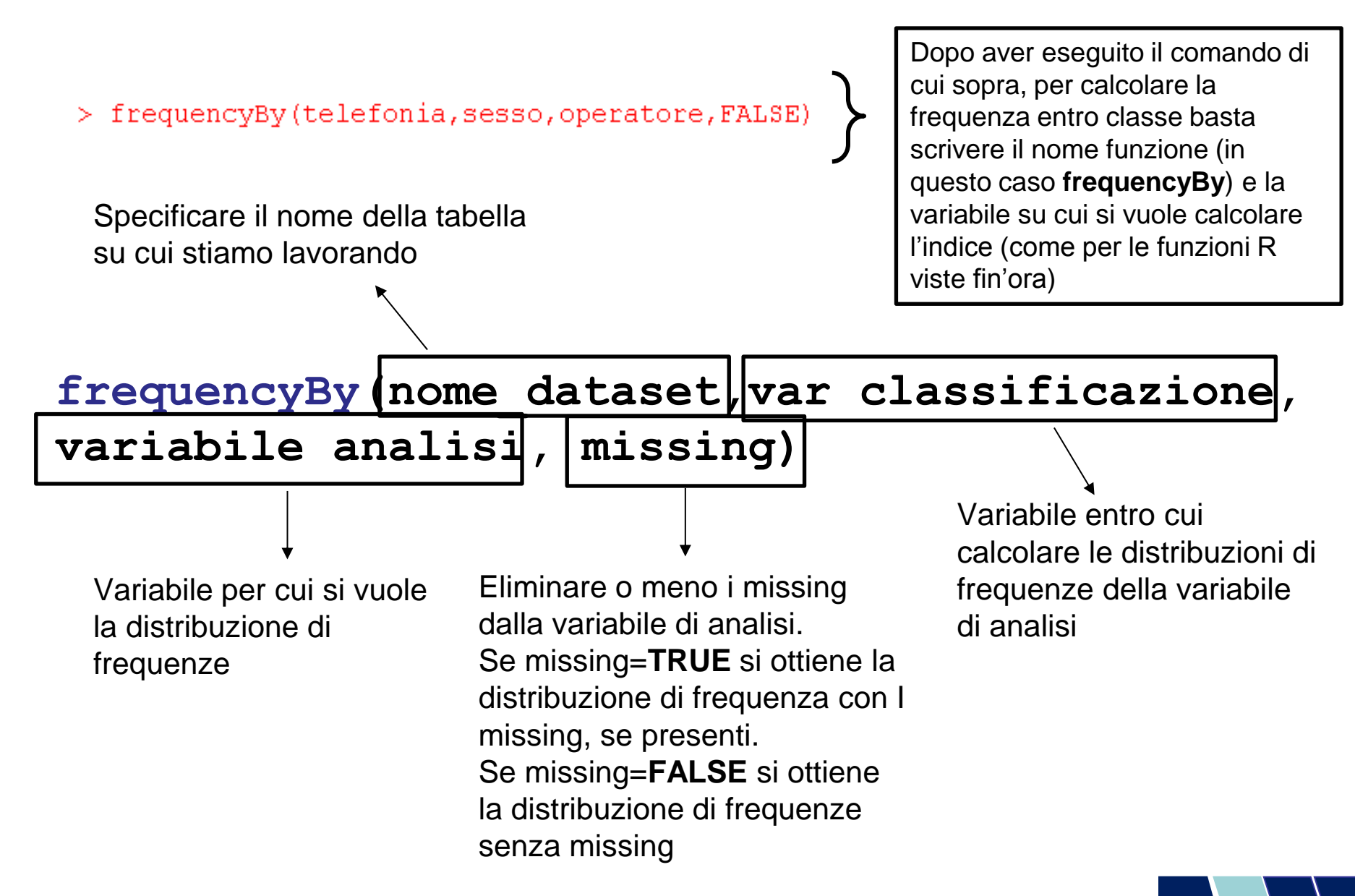

© Copyright. All rights reserved. Corso di Metodi Quantitativi per Economia, Finanza e Management - Università Carlo Cattaneo, LIUC.

## Frequenze entro classe - Output

Ottenere la distribuzione di frequenze della variabile operatore entro le classi della variabile sesso

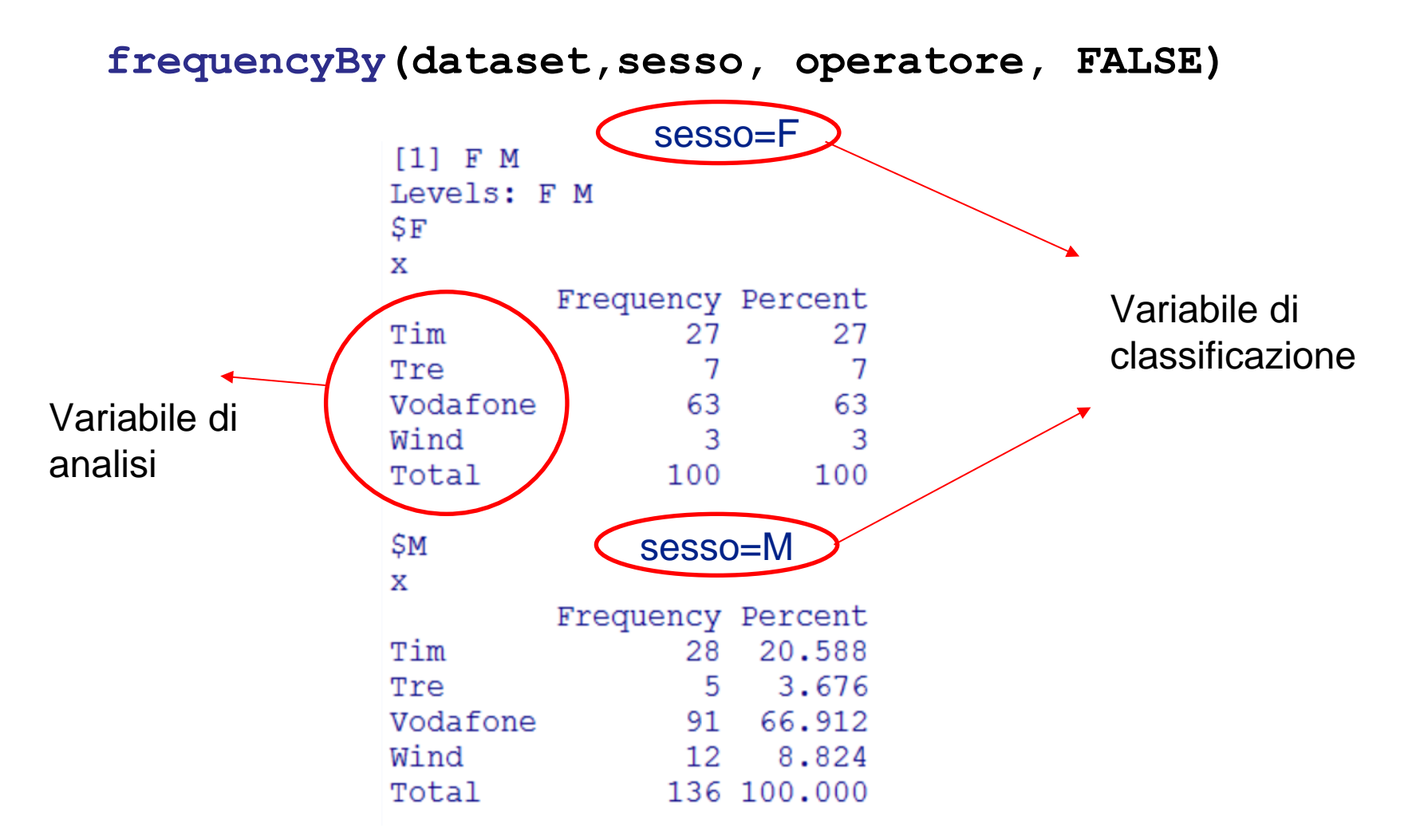

### Analisi Univariata: Procedure R

Studio della distribuzione di ogni variabile, singolarmente considerata, all'interno della popolazione

Procedure SAS per l'analisi univariata di una variabile:

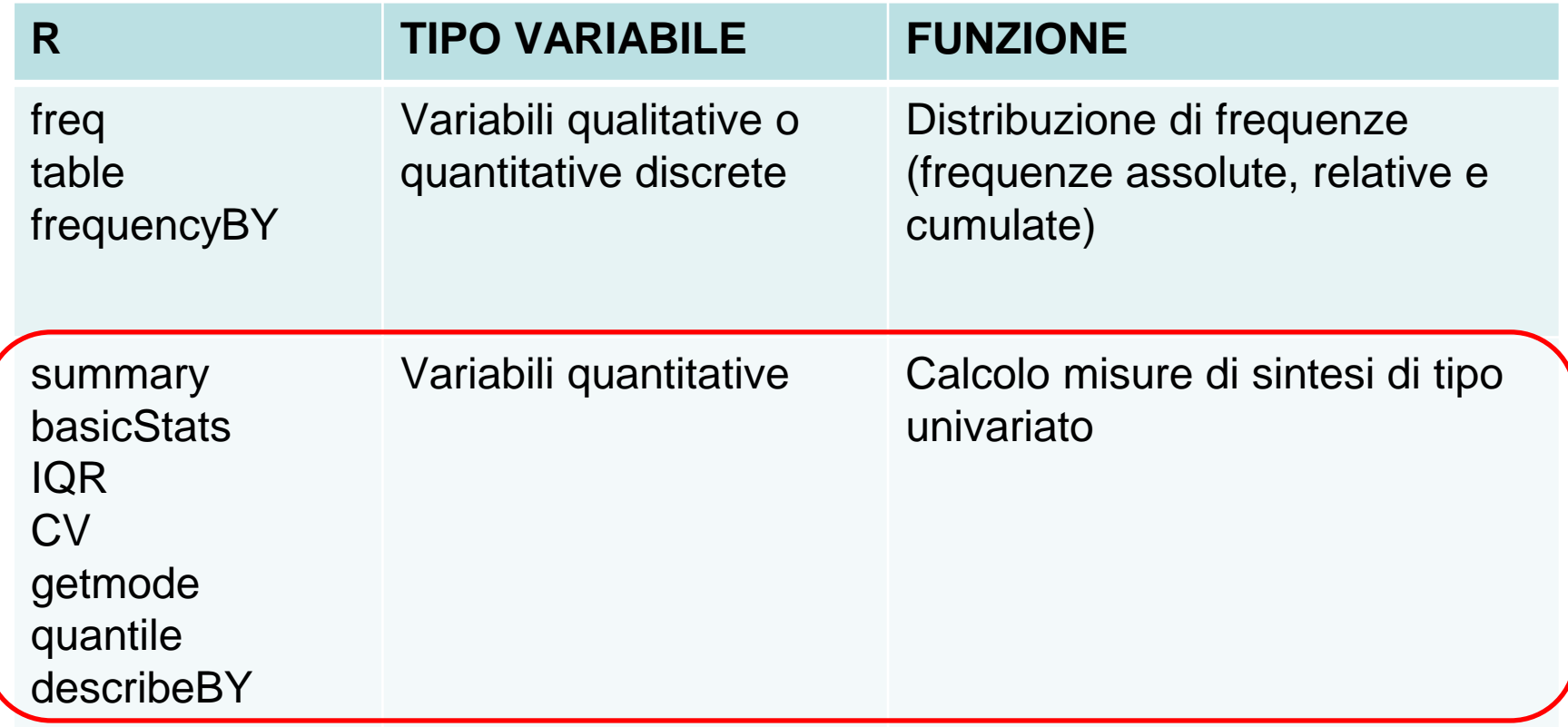

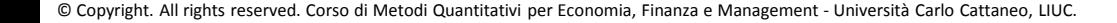

# Analisi Univariata: Misure di Sintesi

#### Misure di posizione:

#### *Misure di tendenza centrale:*

- Media aritmetica
- Mediana
- Moda

#### *Misure di tendenza non centrale:*

– Quantili di ordine p (percentili, quartili)

#### Misure di variabilità/dispersione:

- Campo di variazione
- Differenza interquartile
- Varianza
- Scarto quadratico medio
- Coefficiente di variazione Misure di forma della distribuzione:
- Skewness
- Kurtosis

### summary – Sintassi

La *summary* permette di calcolare per variabili **quantitative** misure di sintesi:

- di posizione
- di forma della distribuzione (quartili)

#### summary(nome\_dataset\$nome\_variabile)

#### summary – Esempio

Misure di sintesi della variabile quantitativa discreta: numero medio sms inviati al giorno

**summary(telefonia\$num\_sms\_e)**

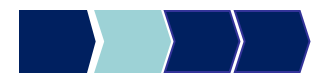

### summary - Output

#### *Misure di tendenza centrale*

- *Media aritmetica*: somma dei valori diviso il numero di valori
- *Mediana*: in una lista ordinata, la mediana è il valore "centrale" (50% sopra, 50% sotto)

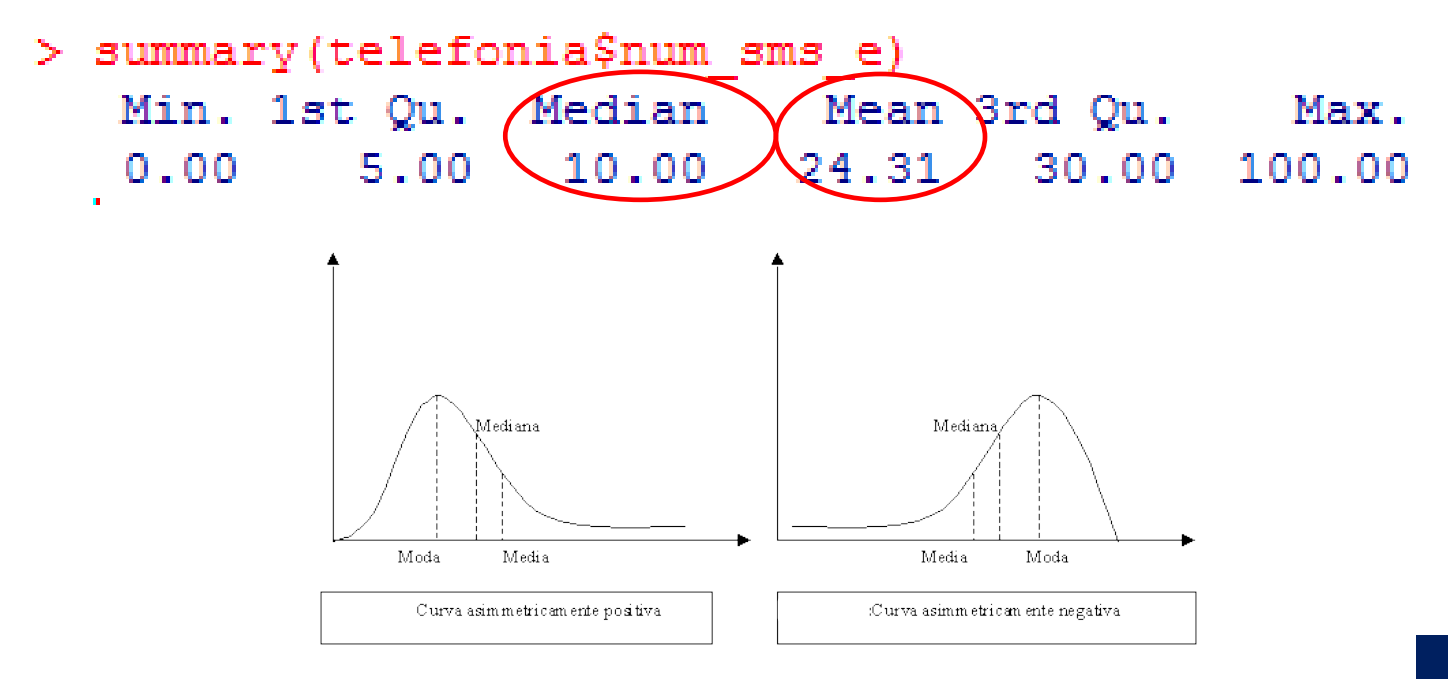

© Copyright. All rights reserved. Corso di Metodi Quantitativi per Economia, Finanza e Management - Università Carlo Cattaneo, LIUC.

### Moda - Sintassi

#### **Attenzione!**

Non esiste in R una funzione standard per calcolare la moda.

E' possibile, quindi, costruire delle funzioni personalizzate che devono essere richiamate

una sola volta all'apertura dell'area di lavoro R (come per il richiamo delle librerie).

```
#####funzione da richiamare per calcolare la moda###################
  qetmode \leftarrow function(v) {
                                                                   Comandi da eseguire (invio) 
+ unique \leftarrow unique(v)per richiamare la funzione
+ tabs<-tabulate(match(v, uniqv))
+ maxtab<-max(tabulate(match(v, uniqv)))
                                                                   N.B.: questo codice non va 
   uniqu[which(tabs == maxtab)]assolutamente modificato!
  #############fine costruzione#
                                           Dopo aver eseguito il comando di cui sopra, per calcolare 
  #calcolo della moda
> getmode(telefonia$num sms e)
                                           la moda basta scrivere il nome funzione (in questo caso 
                                           getmode) e la variabile su cui si vuole calcolare l'indice 
     10
                                           (come per le funzioni R viste fin'ora)
```
#### **getmode(nome\_dataset\$nome\_variabile)**

### Moda – Output (1/2)

#### *Misure di tendenza centrale*

• *Moda*: valore che occorre più frequentemente

Moda della variabile **quantitativa** discreta: numero medio sms inviati al giorno

```
getmode(telefonia$num_sum_e)
```
> qetmode(telefonia\$num sms e) [1] 10

**N.B**.: nel caso in cui una variabile risulti essere bimodale, ovvero ha due modalità con la stessa frequenza massima, vengono riportate entrambe le modalità.

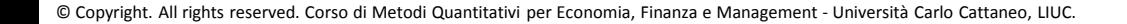

## Moda – Output (2/2)

La moda può essere calcolata anche su una **variabile qualitativa**. Restituirà la categoria della variabile con la frequenza assoluta più elevata.

Moda della variabile qualitativa: marca di telefoni più venduta

#### **getmode(telefonia\$marca)**

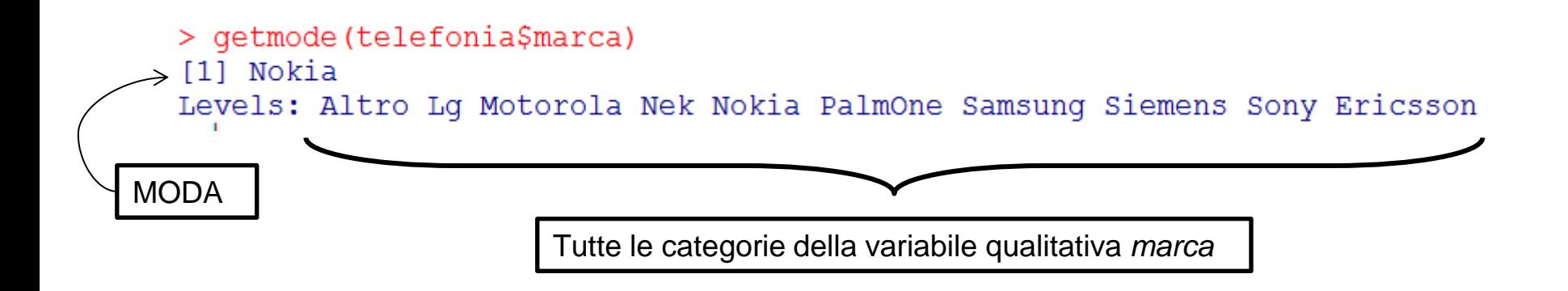

### basicStats – Sintassi

La *summary* è una funzione che permette di calcolare una serie limitata di misure statistiche.

Un'altra funzione più esauriente è, invece, la *basicStats* Permette di calcolare indici:

- di posizione
- di variabilità
- di forma della distribuzione

basicStats(nome\_dataset\$nome\_variabile)

#### **N.B**. Per usare questa funzione è necessario scaricare il pacchetto **fBasics**

### Installazione pacchetto - fBasics

#### Riprendiamo la procedura di installazione dei pacchetti:

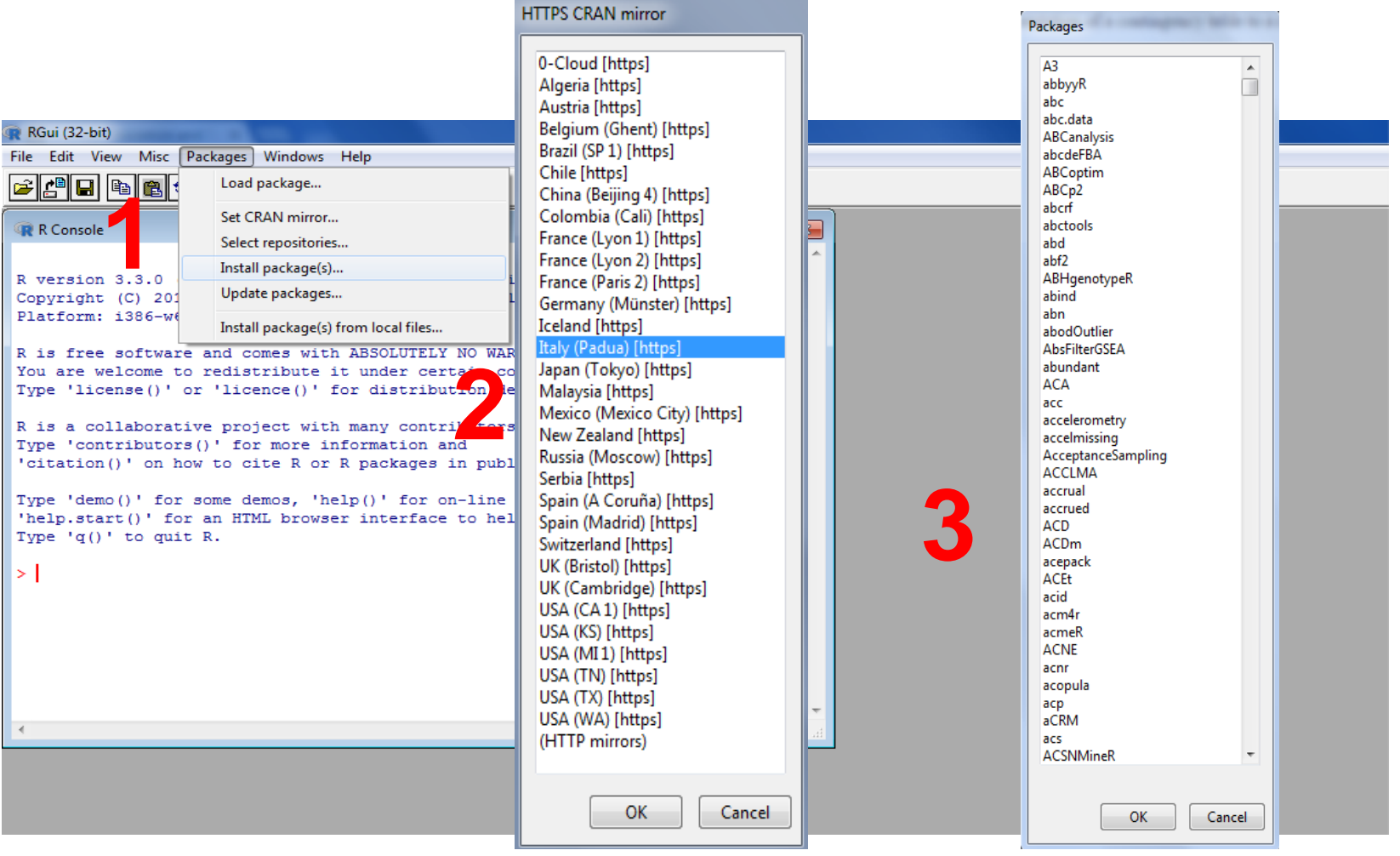
# Installazione pacchetto - fBasics

#### Riprendiamo la procedura di installazione dei pacchetti:

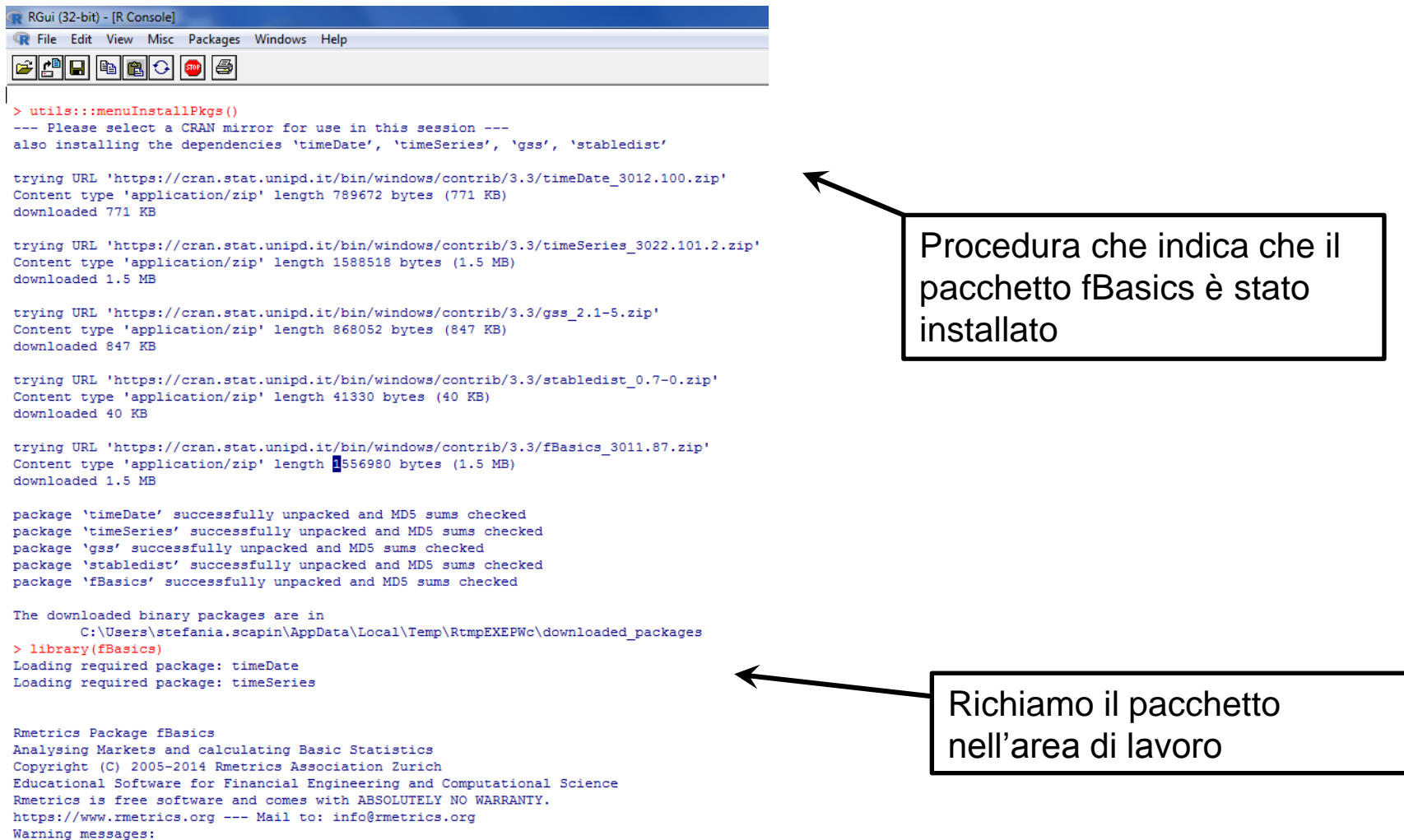

© Copyright. All rights reserved. Corso di Metodi Quantitativi per Economia, Finanza e Management - Università Carlo Cattaneo, LIUC.

1: package 'fBasics' was built under R version 3.3.1 2: package 'timeSeries' was built under R version 3.3.1

## basicStats – Esempio

Misure di sintesi della variabile quantitativa discreta: numero medio sms inviati al giorno

**basicStats(telefonia\$num\_sms\_e)**

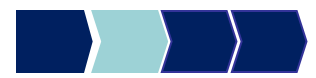

### basicStats – Output

> basicStats(telefonia\$num sms e) X..telefonia.num sms e 236.000000 nobs  $0.000000$ **NAS** Minimum  $0.000000$ Maximum 100,000000 1. Quartile 5,000000 3. Quartile 30,000000 24.313559 Mean Median 10,000000 5738,000000  $S11m$ 1,852702 SE Mean 20.663532 T.CT. Mean 27.963587 UCL Mean Variance 810.071475 28.461755 Stdev 1.575958 Skewness Kurtosis 1.349222

# basicStats – Output

#### *Misure di Variabilità*

Varianza [Variance]: media dei quadrati delle differenze fra ciascuna osservazione e la media

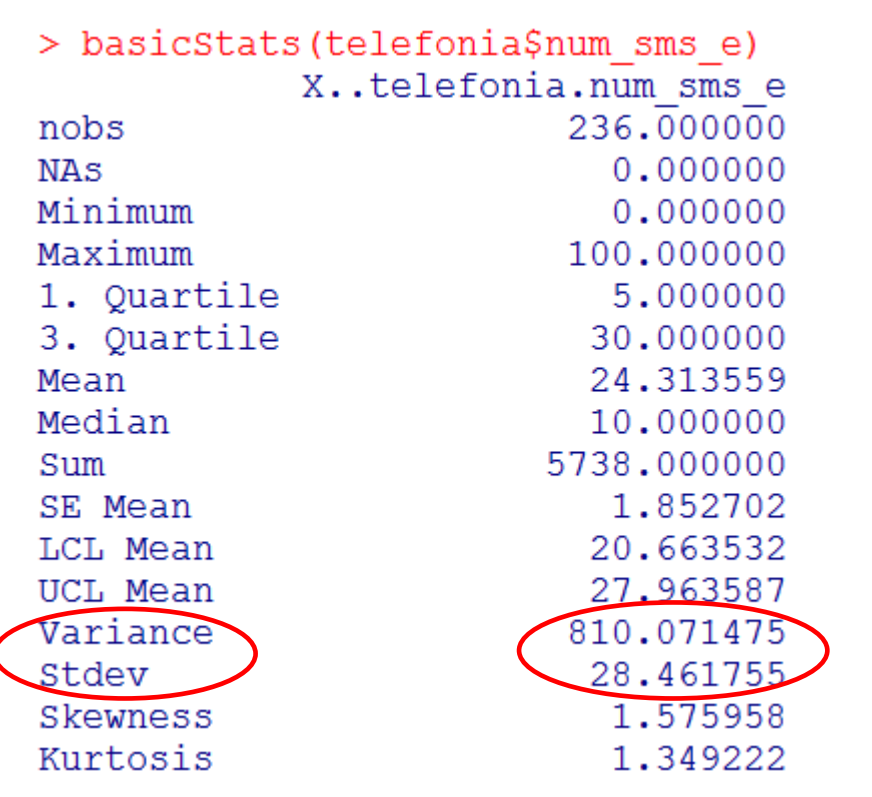

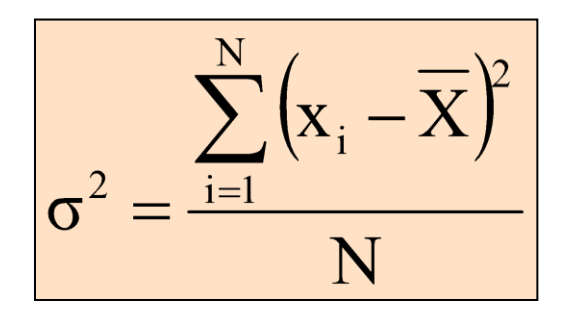

*Scarto Quadratico Medio* [Std

Deviation]:

mostra la variabilità rispetto alla media (radice quadrata della varianza).

L'unità di misura è quella delle osservazioni.

$$
\sigma=\sqrt{\sigma^2}
$$

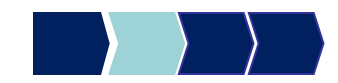

© Copyright. All rights reserved. Corso di Metodi Quantitativi per Economia, Finanza e Management - Università Carlo Cattaneo, LIUC.

# basicStats - Output

#### *Misure di Forma della Distribuzione*

*Kurtosis:* **indice che permette di verificare se i dati seguono una distribuzione di tipo Normale (simmetrica)**

- β=3 se la distribuzione è "Normale"
- β<3 se la distribuzione è iponormale
- β>3 se la distribuzione è ipernormale

#### *Skewness:* **indice che informa circa il grado di simmetria o asimmetria di una distribuzione**

- γ=0 distribuzione simmetrica
- γ<0 asimmetria negativa (mediana>media)
- γ>0 asimmetria positiva (mediana<media)

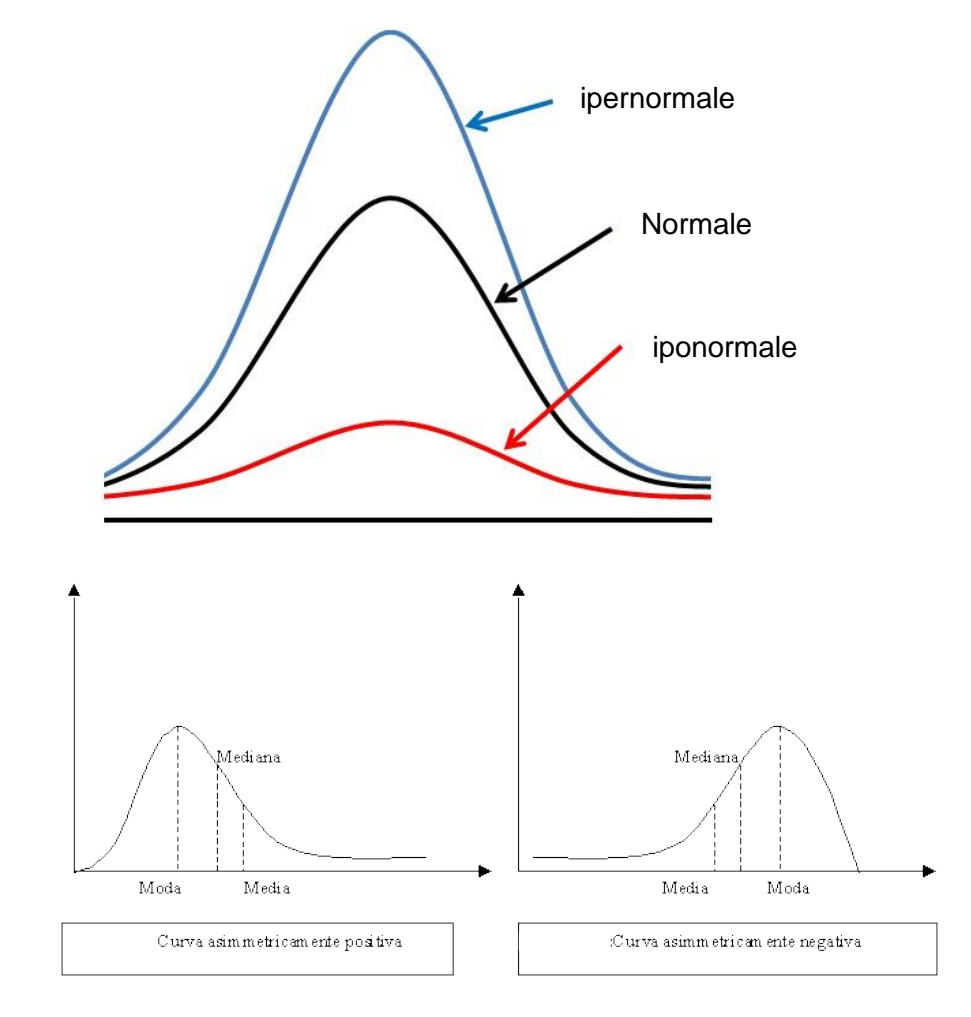

# basicStats - Output

#### *Misure di Forma della Distribuzione*

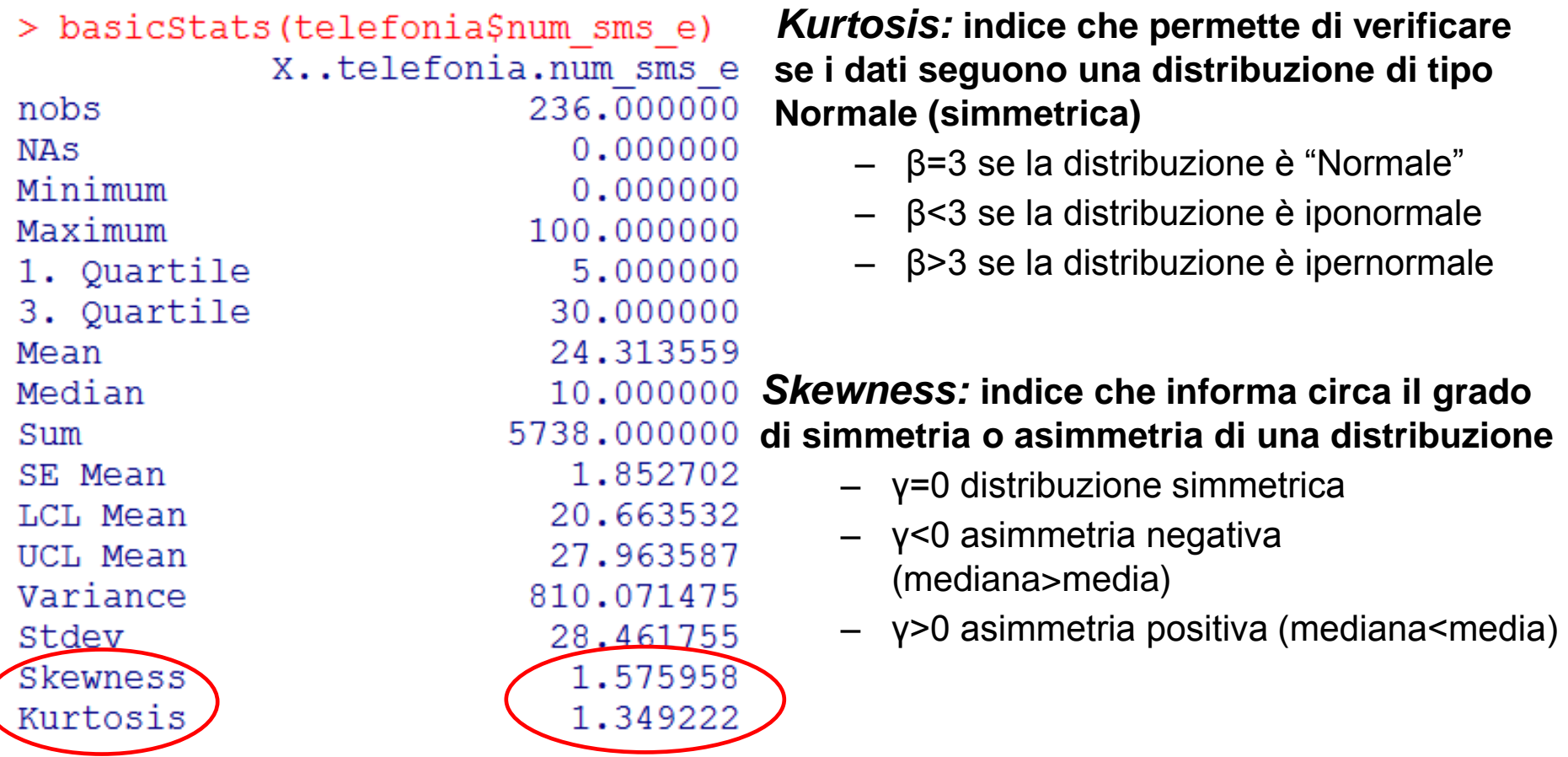

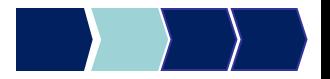

## basicStats – Skewness, esempio

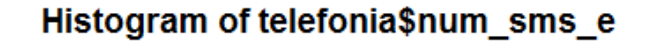

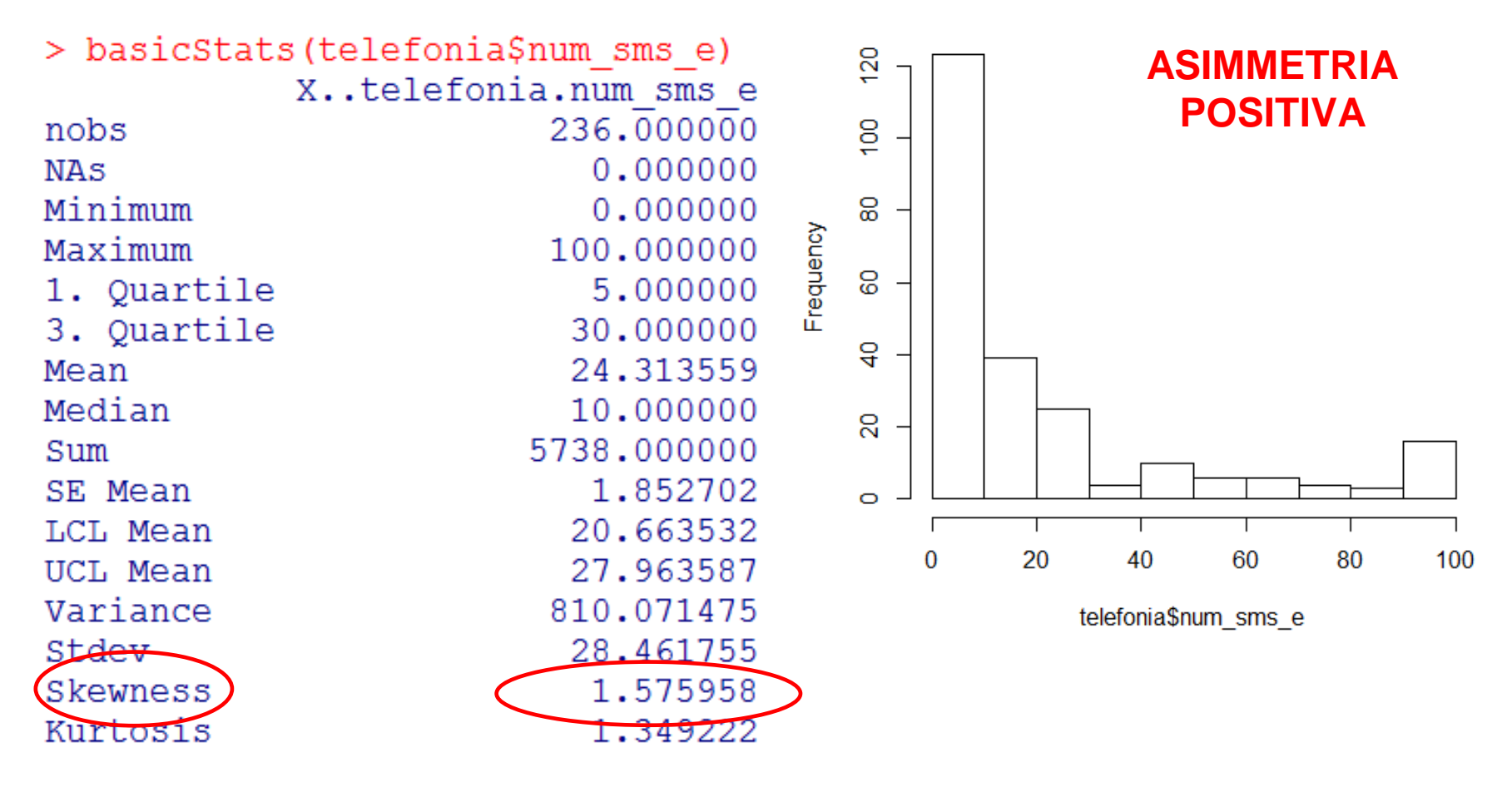

## Skewness: altro esempio

#### Variabile PERC\_SMS del dataset TELEFONIA

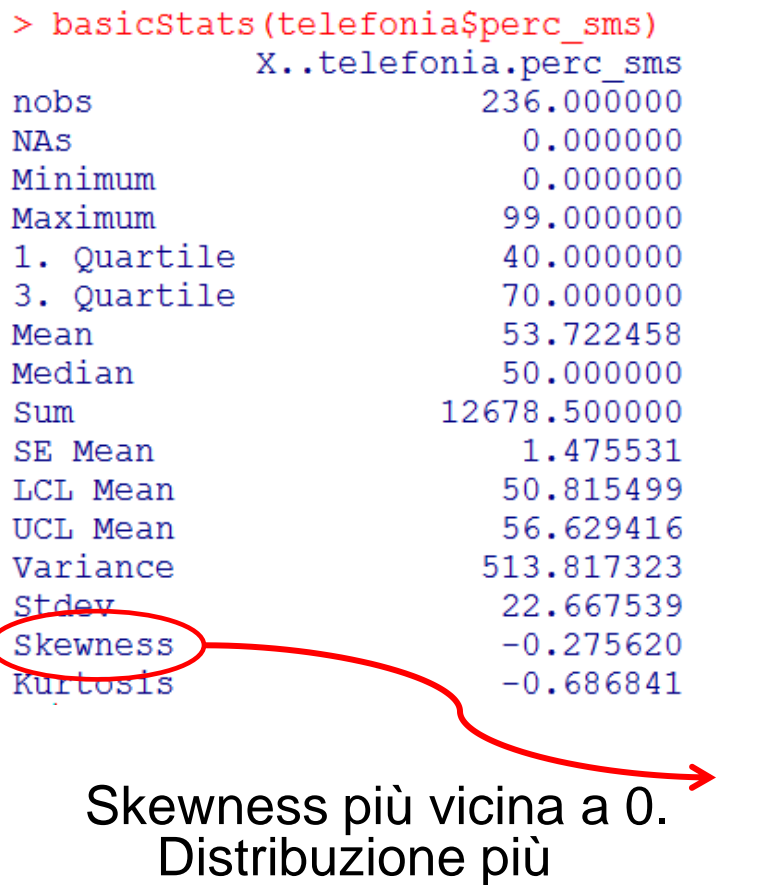

simmetrica rispetto

precedente. Leggera

**asimmetria negativa**

all'esempio

Histogram of telefonia\$perc\_sms

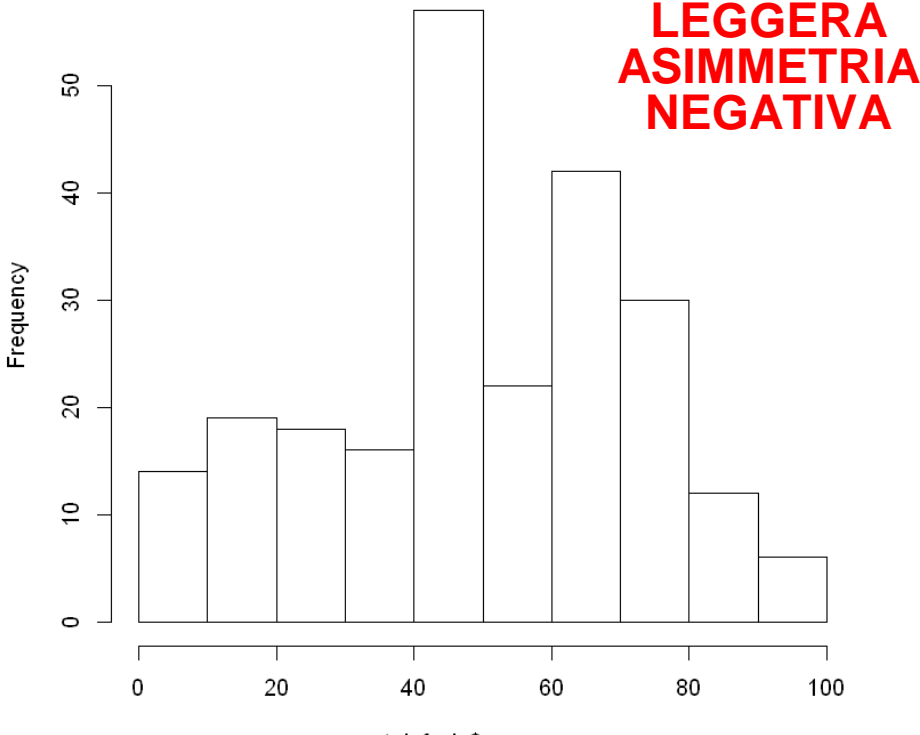

telefonia\$perc sms

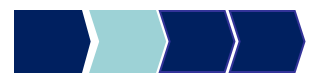

### Misure di Variabilità

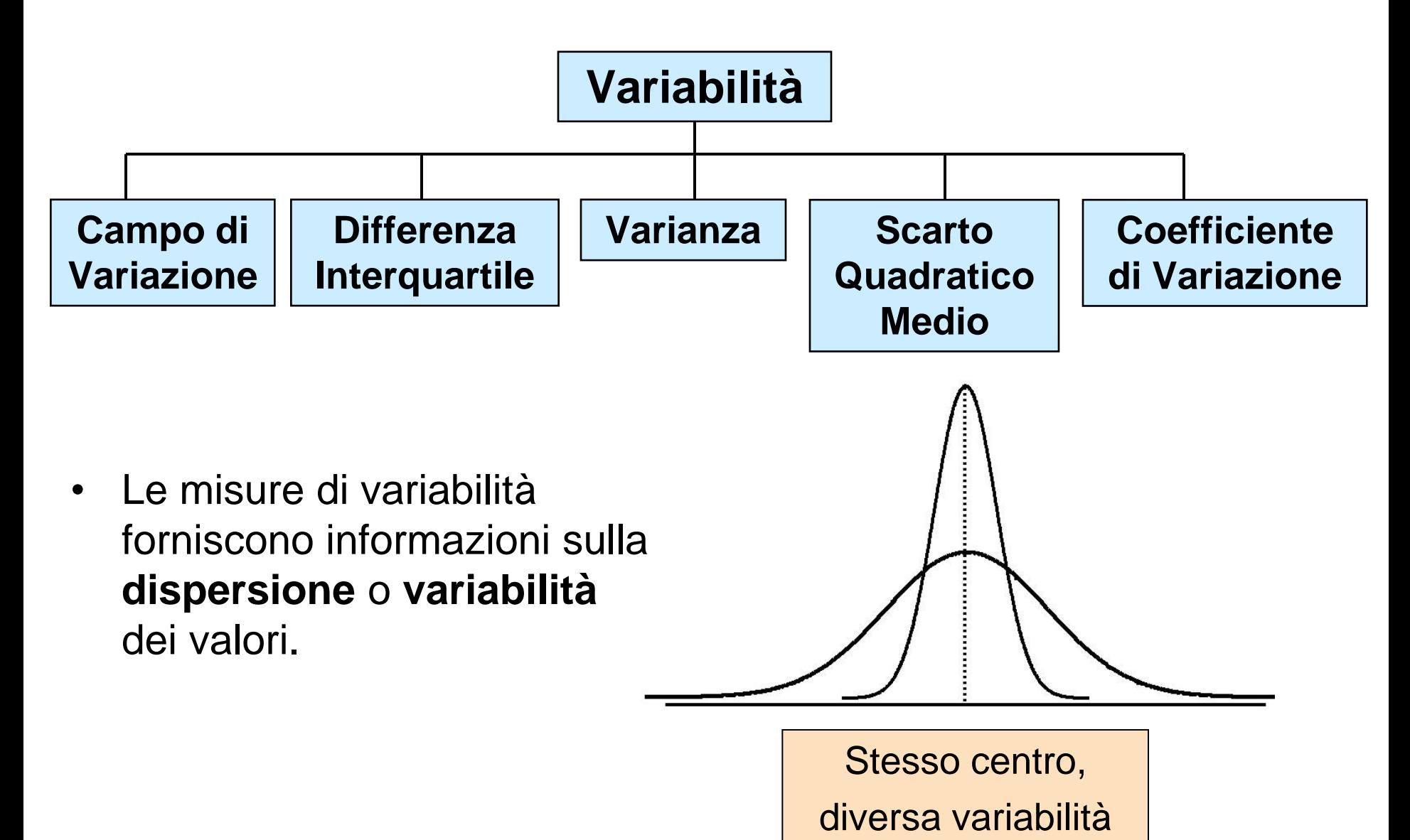

Box Plot

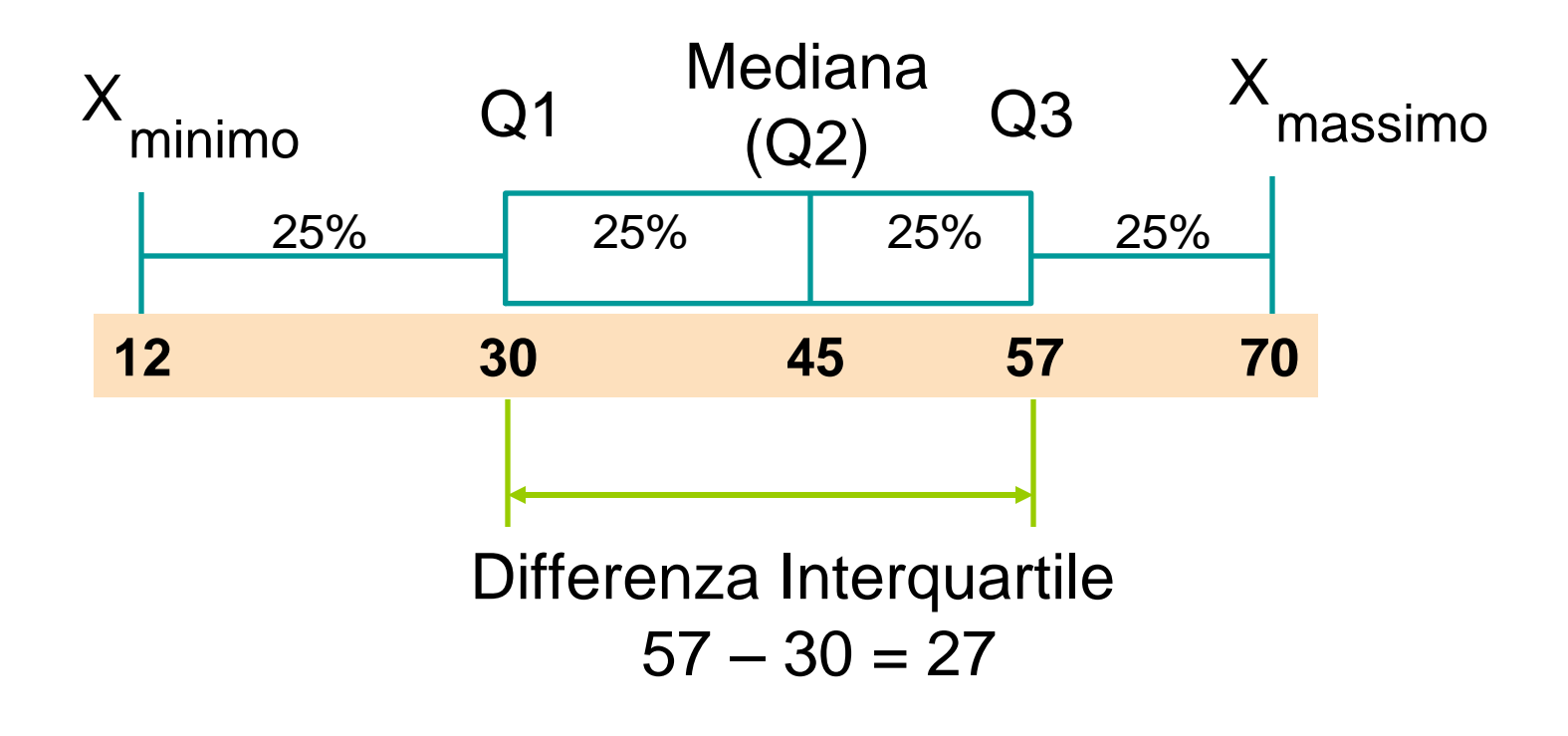

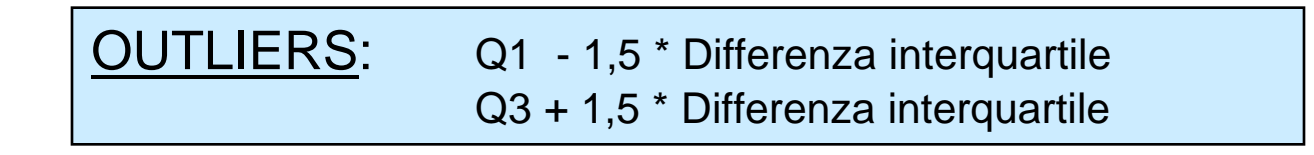

## IQR- Sintassi

Queste due funzioni (summary e basicStats) non restituiscono in output tutte le misure di sintesi di cui necessitiamo. Nelle prossime slides vedremo altre funzioni più specifiche.

#### *Misure di Variabilità*

#### *Differenza Interquartile* [Interquartile Range]:

#### 3° quartile – 1° quartile

Lo scarto interquartile è un indice di dispersione, cioè una misura di quanto i valori si allontanino da un valore centrale.

### IQR(nome\_dataset\$nome\_variabile)

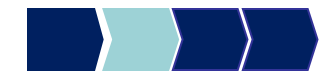

# IQR- Output

Scarto interquartile della variabile quantitativa discreta: numero medio sms inviati al giorno

**IQR(telefonia\$num\_sms\_e)**

### > IQR(telefonia\$num sms e) [1] 25

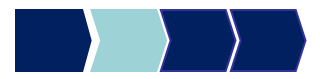

# Campo di Variazione - Sintassi

#### *Misure di Variabilità*

• *Campo di variazione:* differenza tra il valore massimo e il valore minimo della variabile

### max(nome\_dataset\$nome\_variabile) min(nome\_dataset\$nome\_variabile)

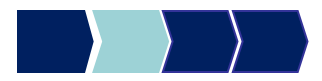

# Campo di Variazione - Output

Campo di variazione della variabile quantitativa discreta: numero medio sms inviati al giorno

> max(telefonia\$num\_sms\_e) min(telefonia\$num\_sms\_e)

> max(telefonia\$num sms e)-min(telefonia\$num sms e) - 100

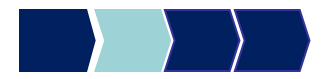

### cv - Sintassi

#### *Misure di Variabilità*

• **Coeff di variazione** [Coeff Variation]: misura la variabilità relativa rispetto alla media (%)

$$
CV = \left(\frac{\sigma}{|\overline{X}|}\right) \cdot 100\%
$$

Questo indice si usa per confrontare misure di fenomeni riferite anche ad unità di misura differenti.

### cv(nome\_dataset\$nome\_variabile)

**N.B**. Per usare questa funzione è necessario installare la libreria **labstatR,** e ricordarsi di richiamare il pacchetto prima di eseguire la funzione

### cv- Output

Coefficiente di variazione della variabile quantitativa discreta: numero medio sms inviati al giorno

**cv(telefonia\$num\_sms\_e)**

### > cv(telefonia\$num sms e)  $[1]$  1.16813

### quantile - Sintassi

#### *Misure di tendenza non centrale*

• *Quantili*: sono degli indici che permettono di dividere la popolazione in n parti uguali.

**quantile(nome\_dataset\$nome\_variabile, c(.01,.05,.10,.25,.50,.75,.90,.95,.99) )**

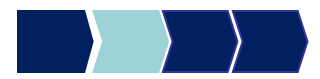

# quantile - Output (1/2)

Quantili della variabile quantitativa discreta: numero medio sms inviati al giorno

**quantile(telefonia\$num\_sms\_e, c(.01,.05,.10,.25,.50,.75,.90,.95,.99) )**

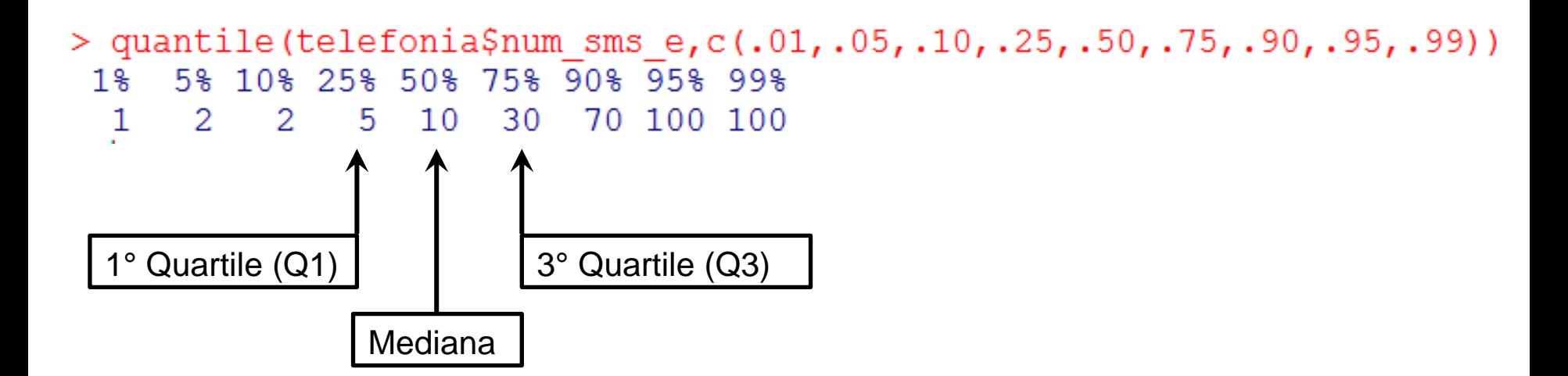

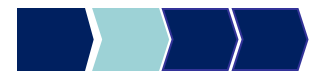

# quantile – Output (2/2)

> quantile(telefonia\$num sms e,c(.01,.05,.10,.25,.50,.75,.90,.95,.99)) 1% 5% 10% 25% 50% 75% 90% 95% 99% 1 2 2 5 10 30 70 100 100

I Quartili dividono la sequenza ordinata dei dati in 4 segmenti contenenti lo stesso numero di valori

- Il primo quartile,  $Q_1$ , è il valore per il quale il 25% delle osservazioni sono minori di esso e il 75% sono maggiori
- $Q_2$  coincide con la mediana (50% sono minori, 50% sono maggiori)
- Il terzo quartile, Q3, è il valore per il quale il 75% delle osservazioni sono minori di esso e il 25% sono maggiori

**Interpretazione:** in questo esempio, quindi, il 90% della popolazione in analisi ha mandato mediamente al più 70 sms al giorno.

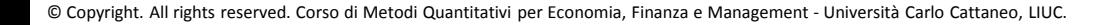

# Misure di sintesi (1/2) – Esempio 2

Misure di sintesi della variabile quantitativa continua: numero medio ore utilizzo al giorno del telefono cellulare

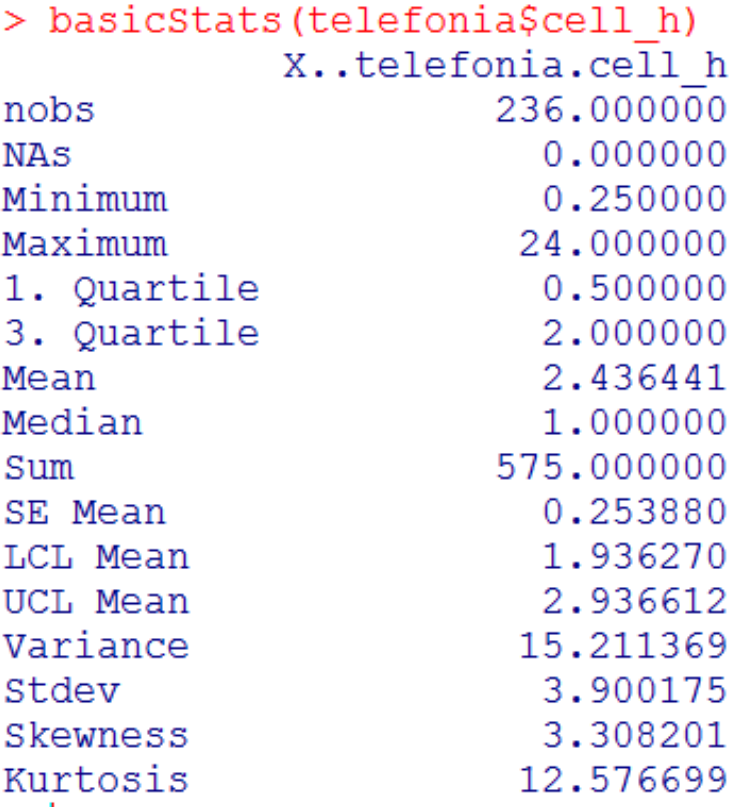

# Misure di sintesi (2/2) – Esempio 2

```
> getmode(telefonia$cell h)
[11 0.25]> IQR(telefonia$cell h)
[11 1.5]> cv(telefonia$cell h)
[11 1.597373]> max(telefonia$cell h)-min(telefonia$cell h)
[11 23.75> quantile(telefonia$cell h,c(.01,.05,.10,.25,.50,.75,.90,.95,.99))
        5% 10% 25% 50% 75% 90% 95% 99%
  1\0.25 0.25 0.25 0.50 1.00 2.00 6.00 10.50 21.20
```
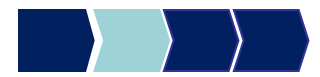

# Descrittive entro classe – Sintassi

Statistiche descrittive univariate con variabile di classificazione

describeBy(dataset\$variabile\_quantitativa, dataset\$variabile\_classificazione, na.rm=TRUE)

> TRUE= non cancella i valori mancanti dall'analisi FALSE= cancella i valori mancanti dall'analisi

**N.B**. Per usare questa funzione è necessario scaricare e richiamare il pacchetto **psych. Seguire il procedimento illustrato precedentemente** 

# Descrittive entro classe – Esempi

Misure di sintesi della variabile:

numero medio ore utilizzo al giorno telefono cellulare suddivisa per sesso

#### describeBy(telefonia\$cell\_h, telefonia\$sesso,na.rm=TRUE)

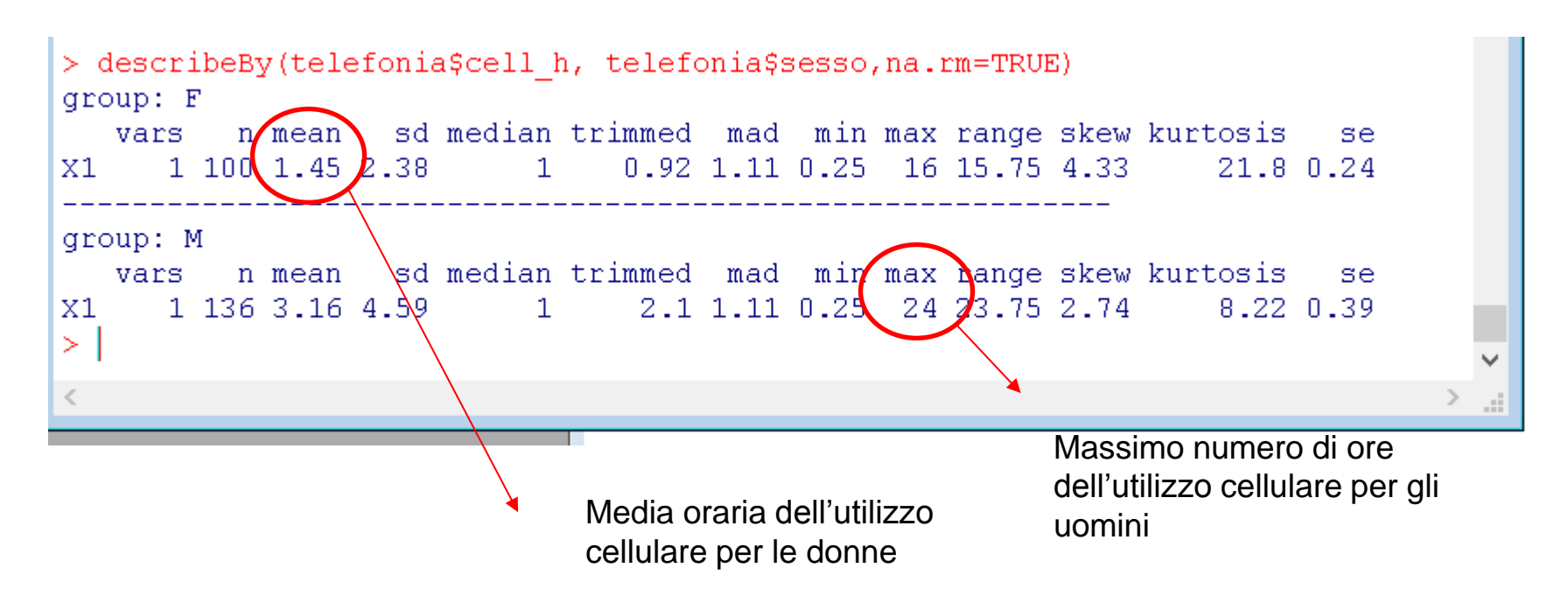

# Metodi Quantitativi per Economia, Finanza e Management

**Obiettivi di questa esercitazione**:

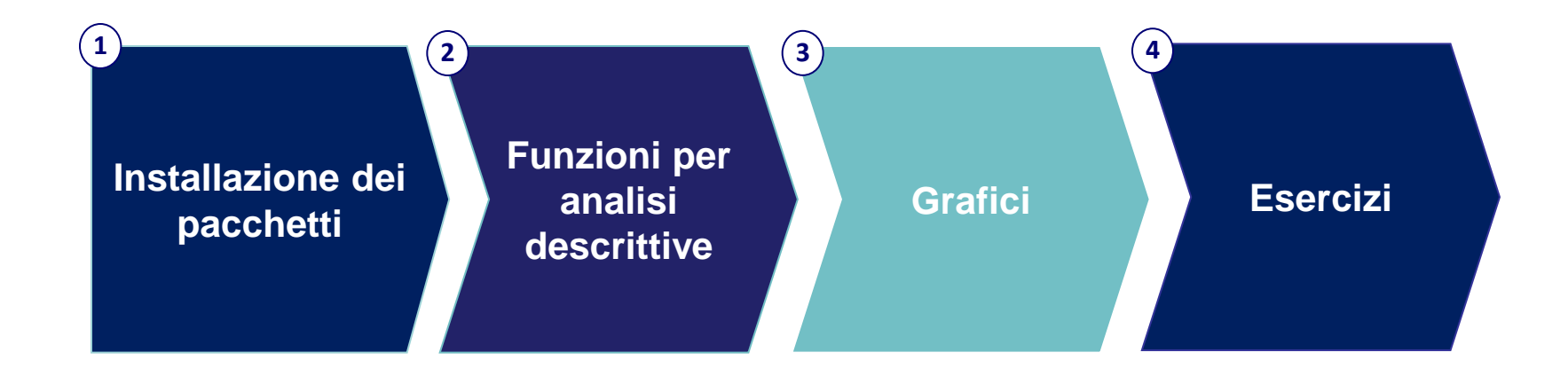

# Analisi Univariata: GRAFICI

Rappresentazioni grafiche per l'analisi univariata di una variabile:

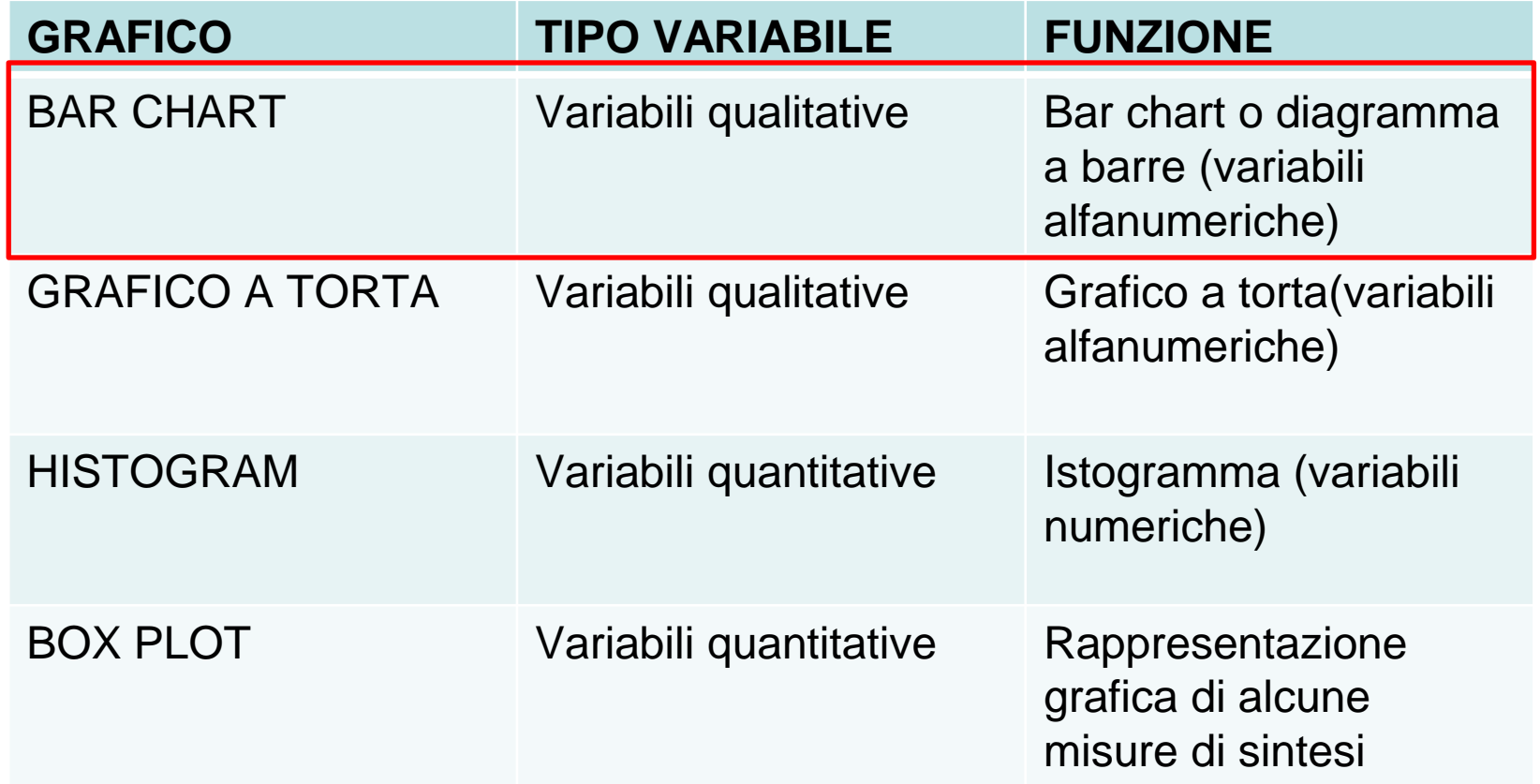

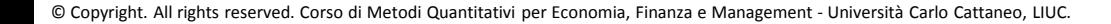

# BAR CHART – Sintassi (1/2)

Grafico a barre, utilizzato per rappresentare la distribuzione di frequenze di una variabile ordinale.

In questo caso il grafico a barre è uno degli output predefiniti della funzione FREQ vista precedentemente

### freq(nome\_dataset\$nome\_variabile)

# BAR CHART- Output (2/2)

#### **freq(telefonia\$operatore)**

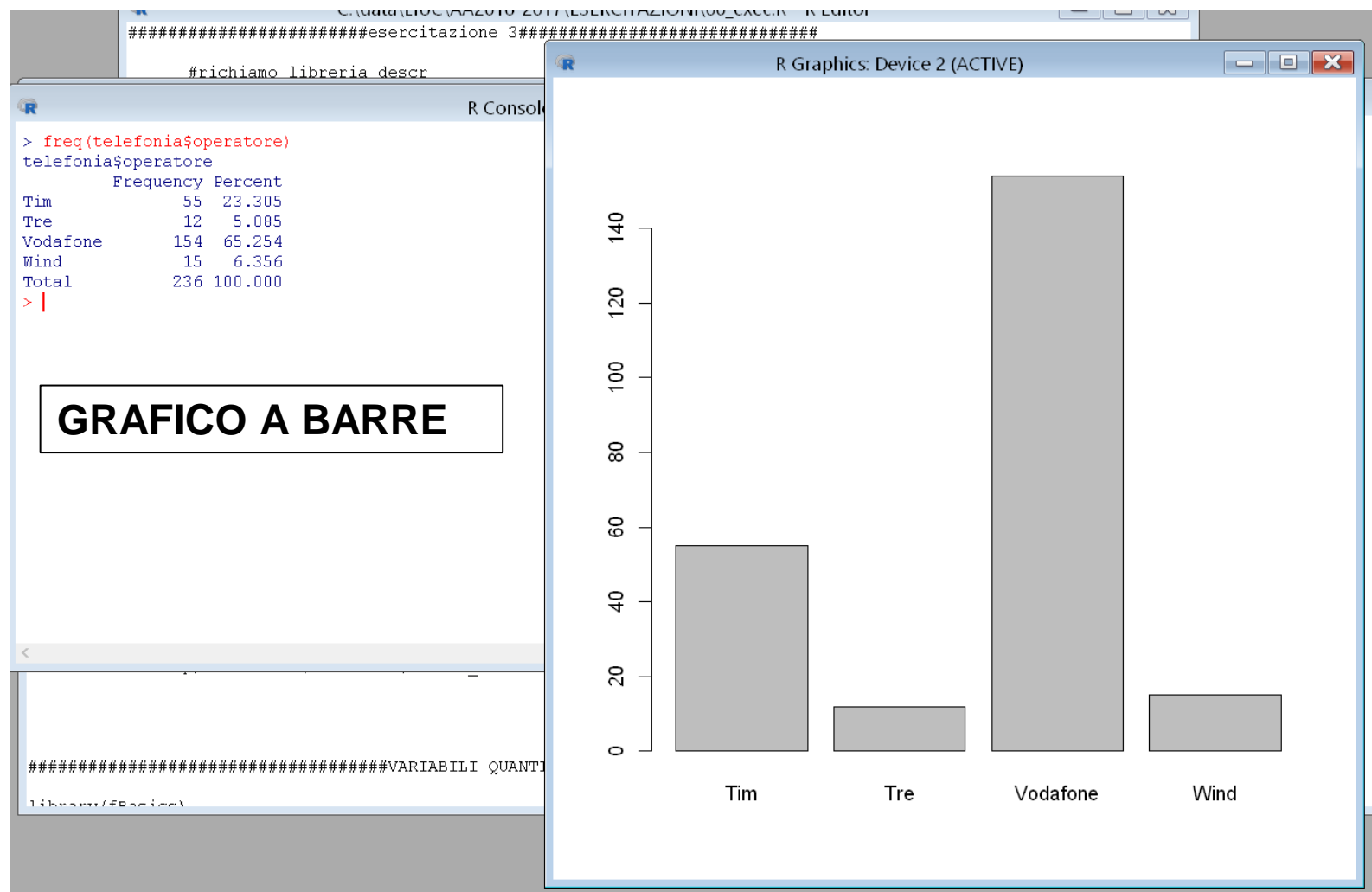

# Analisi Univariata: GRAFICI

Rappresentazioni grafiche del modulo SAS INSIGHT per l'analisi univariata di una variabile:

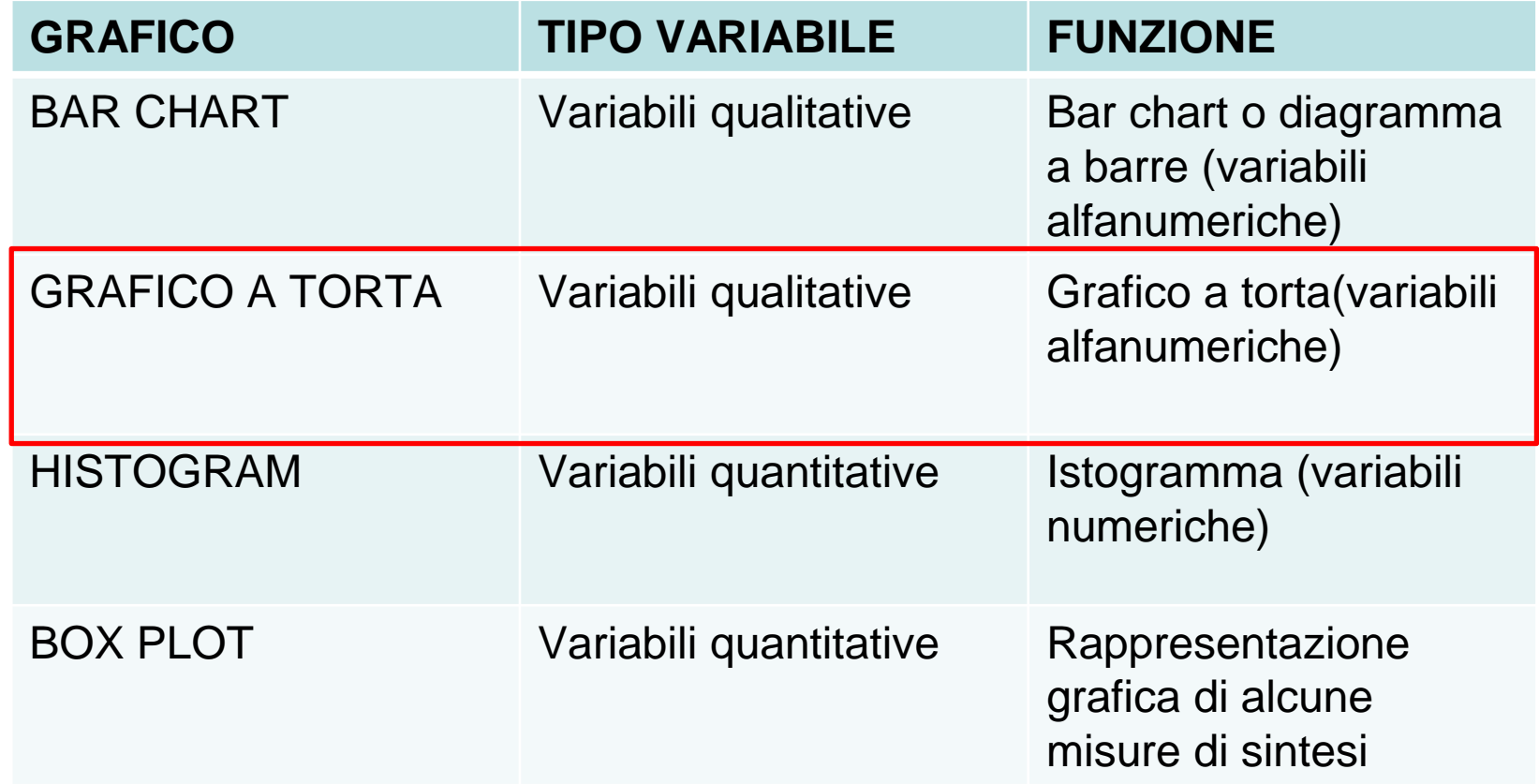

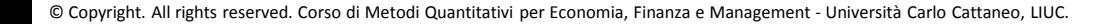

# GRAFICO A TORTA – Sintassi (1/2)

Grafico a torta, utilizzato per rappresentare la distribuzione di frequenze di una variabile categorica.

### pie(table(nome\_dataset\$nome\_variabile))

# GRAFICO A TORTA - Output (2/2)

### pie(table(telefonia\$operatore))

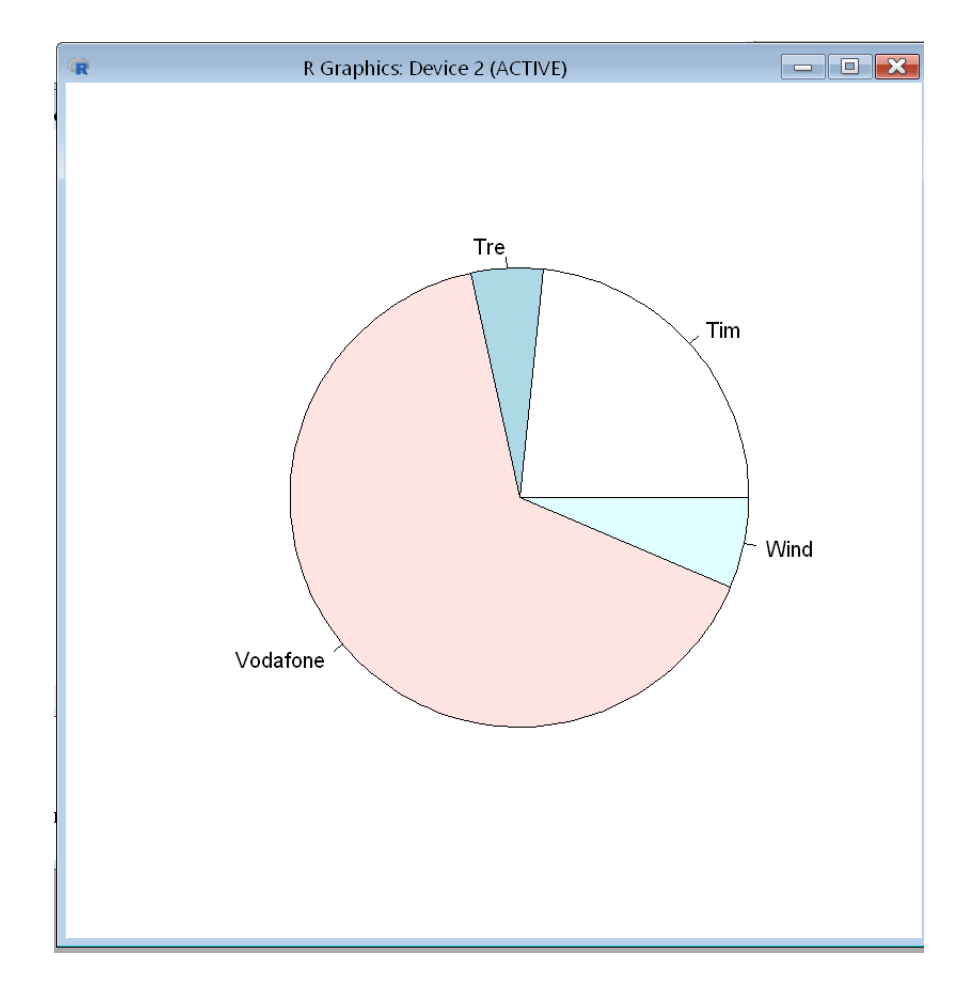

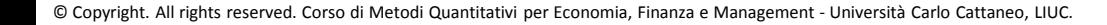

# Analisi Univariata: GRAFICI

Rappresentazioni grafiche del modulo SAS INSIGHT per l'analisi univariata di una variabile:

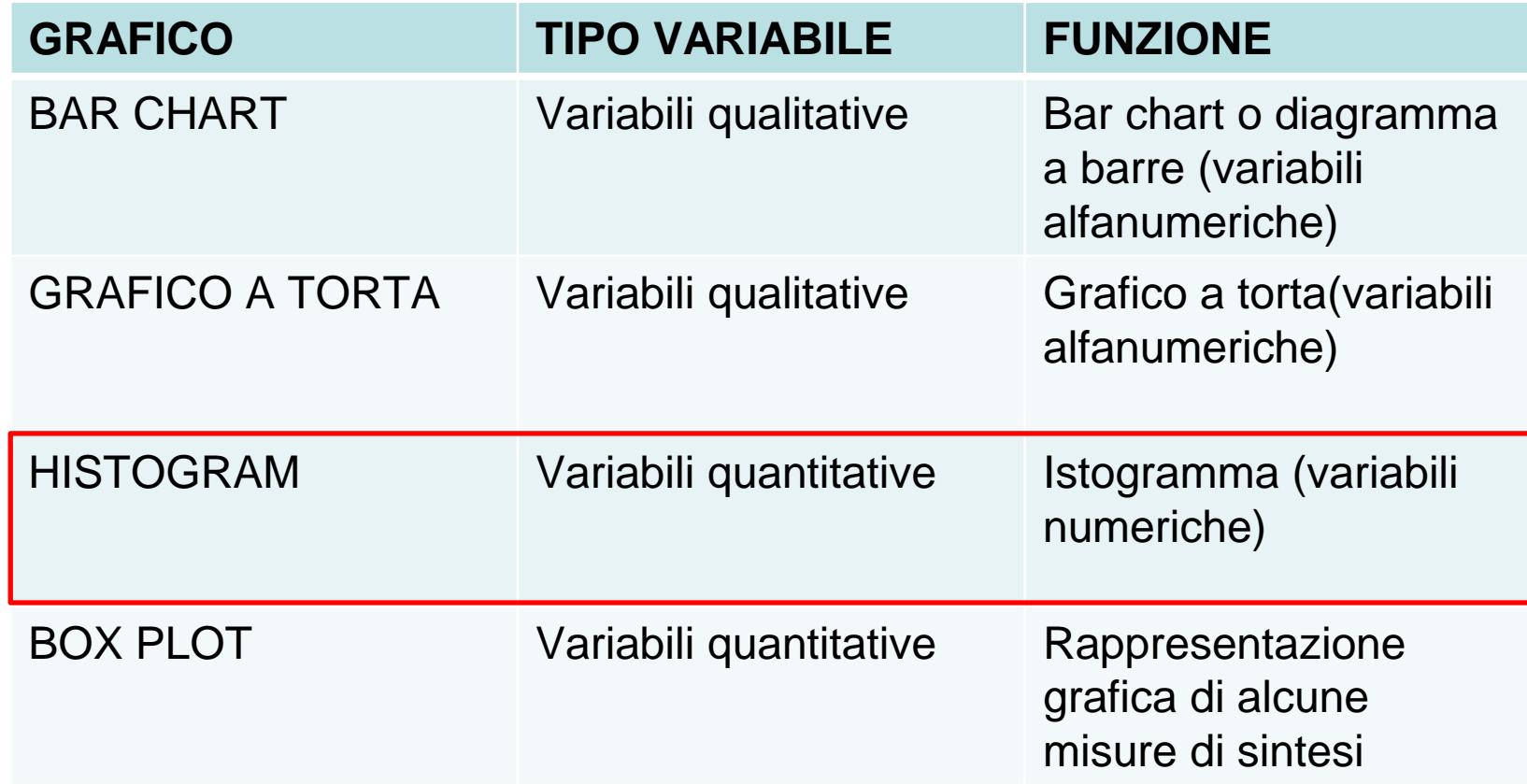

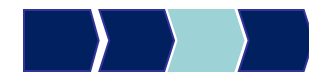

# ISTOGRAMMA – Sintassi (1/2)

L'istogramma permette di visualizzare la forma della distribuzione di una variabile continua.

Il comando da eseguire è il seguente

hist(nome\_dataset\$nome\_variabile)

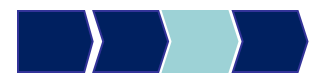

# ISTOGRAMMA – Output (2/2)

### hist(telefonia\$num\_sms\_e)

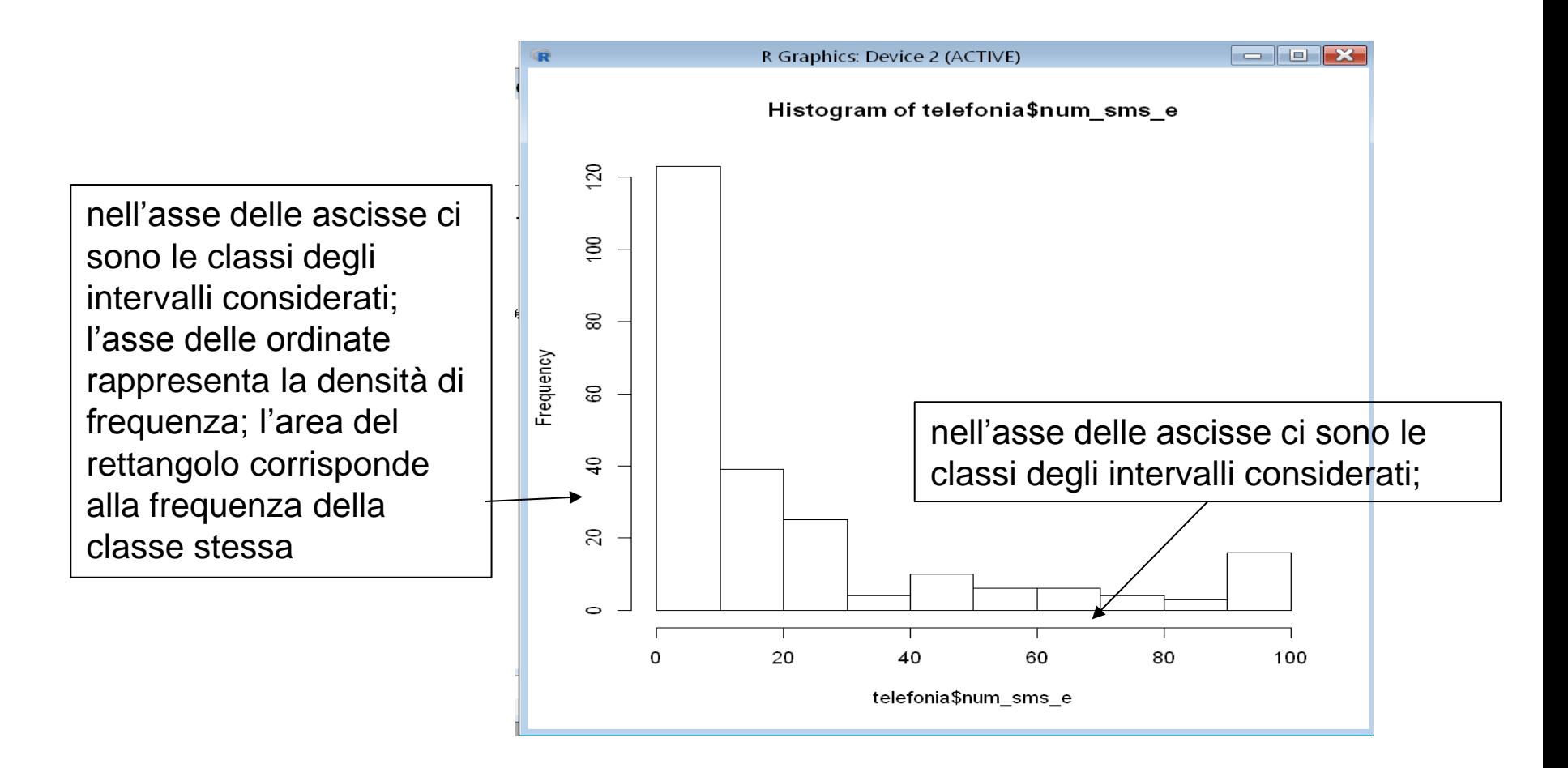

# Analisi Univariata: GRAFICI

Rappresentazioni grafiche del modulo SAS INSIGHT per l'analisi univariata di una variabile:

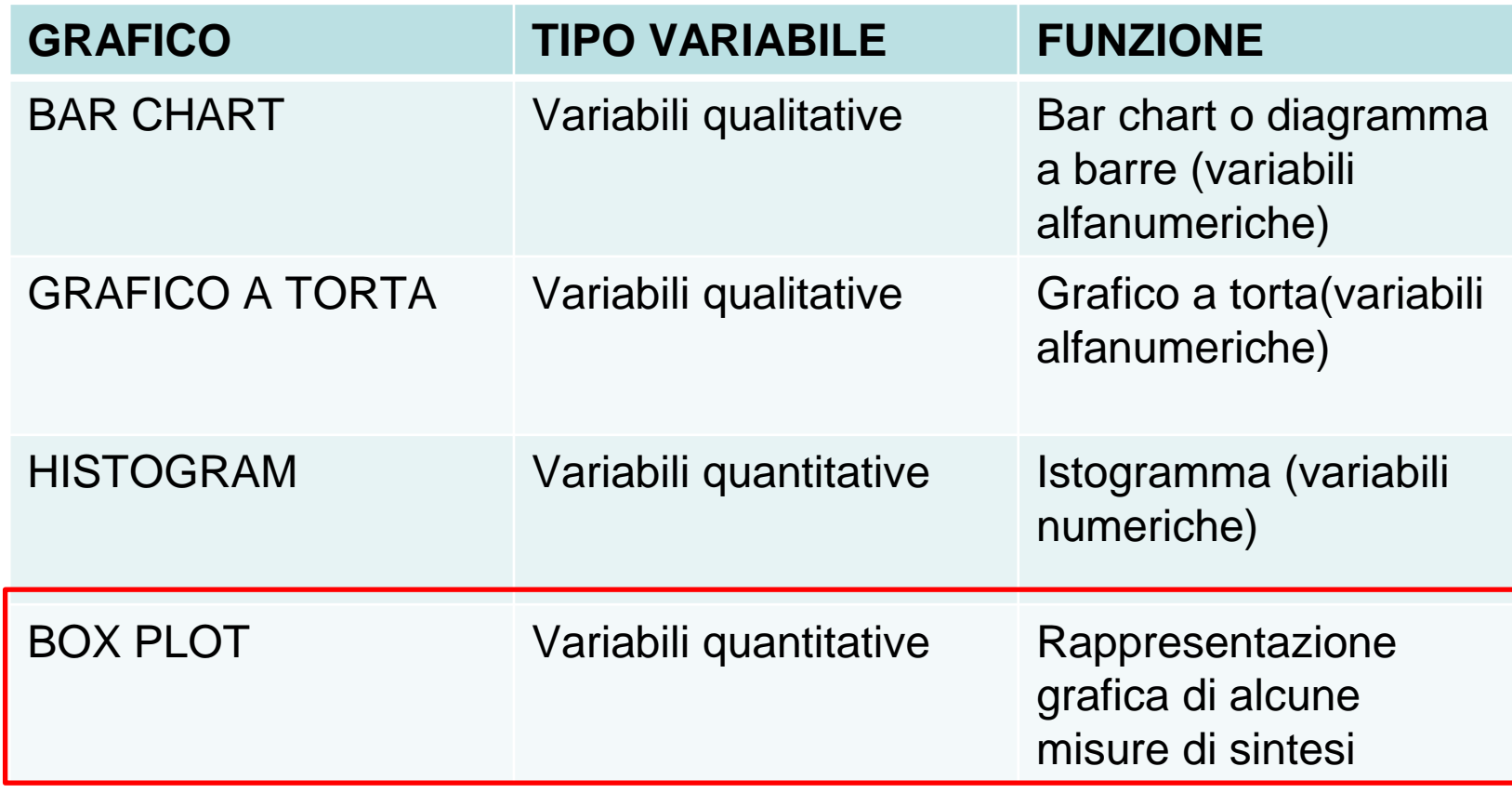

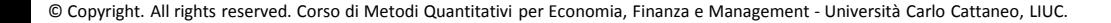

# GRAFICI: Box Plot (1/4)

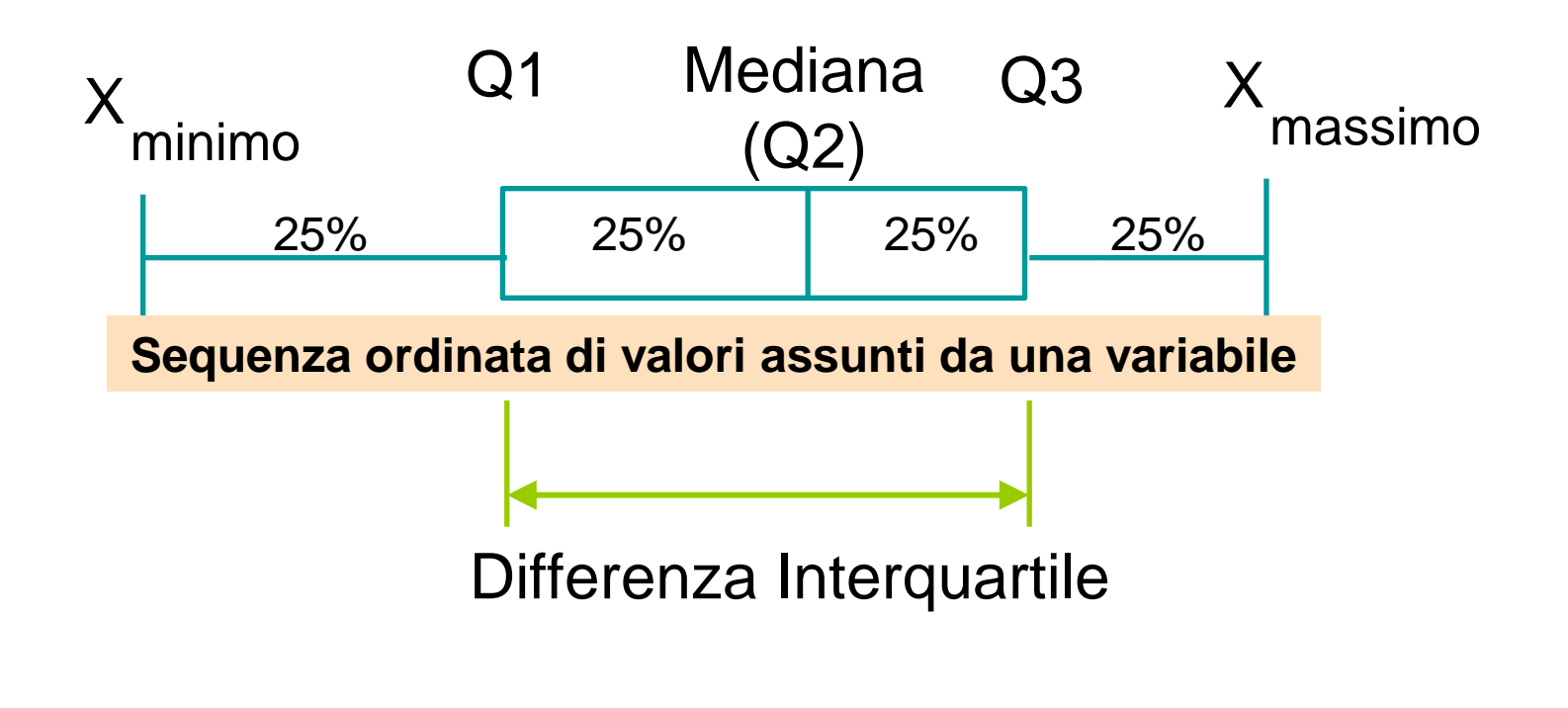

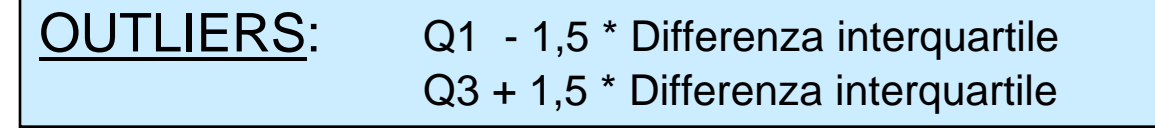

## BOXPLOT - Sintassi(2/4)

Rappresentazione grafica di alcune misure di sintesi di una variabile quantitativa.

Permette infatti di evidenziare nella distribuzione , I quartili, la media, la differenza interquartile e il campo di variazione

Il comando da eseguire è il seguente

boxplot(nome\_dataset\$nome\_variabile)
## BOXPLOT – Output(3/4)

#### boxplot(telefonia\$num\_sms\_e)

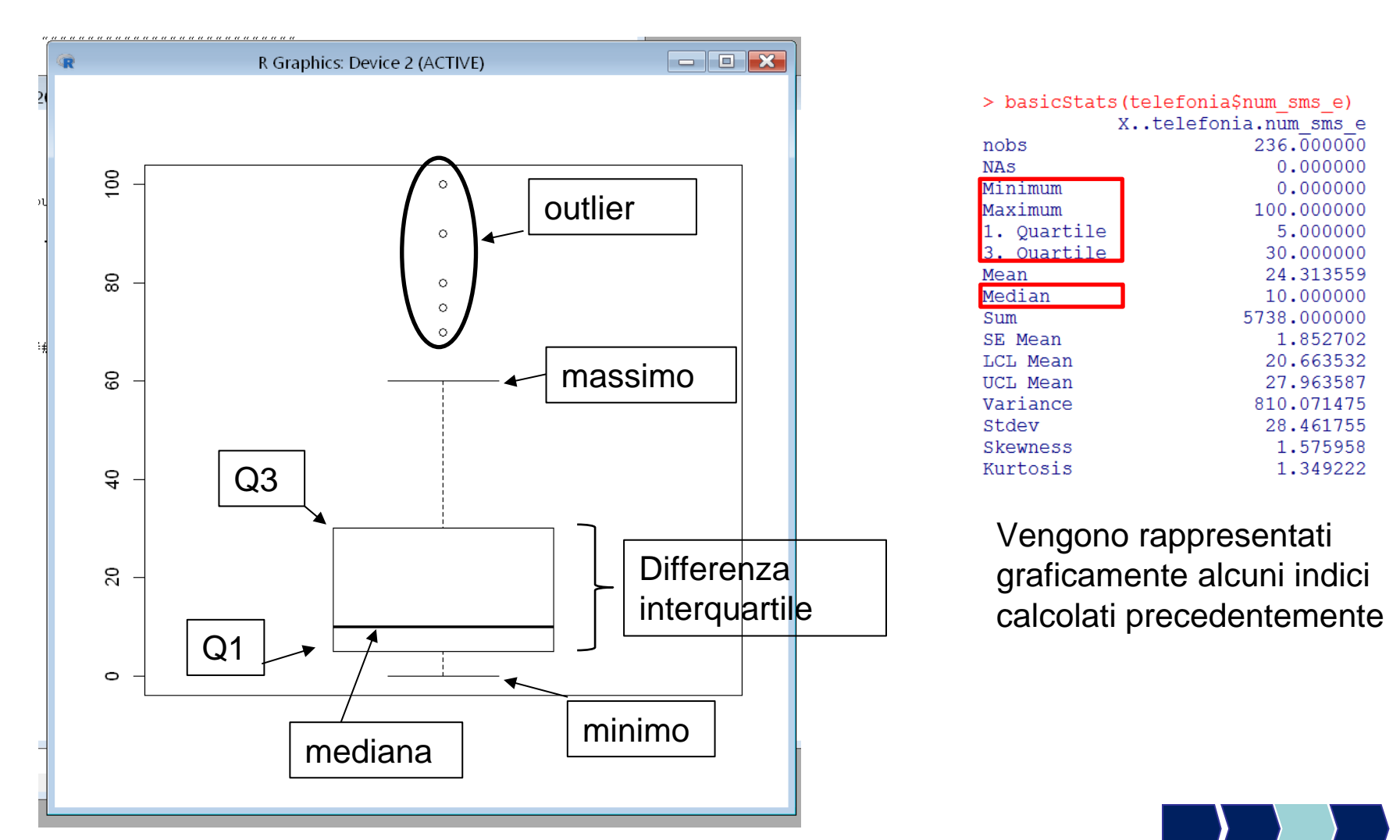

© Copyright. All rights reserved. Corso di Metodi Quantitativi per Economia, Finanza e Management - Università Carlo Cattaneo, LIUC.

# BOXPLOT entro classe – Output(4/4)

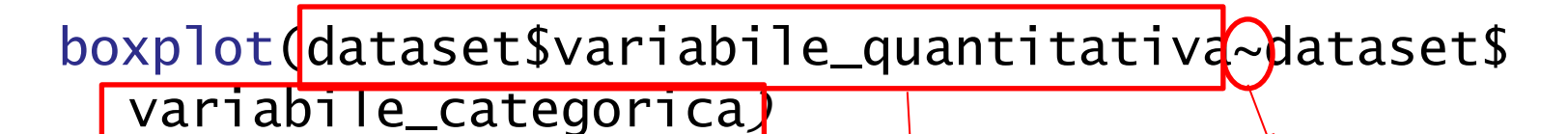

Variabile di classe entro cui rappresentare la distribuzione della variabile quantitativa

Variabile quantitativa da rappresentare

Simbolo tilde, indica una dipendenza tra le due variabili. Per ottenerlo ALT 126

Distribuzione del numero di sms rispetto al sesso del cliente

boxplot(telefonia\$num\_sms\_e~telefonia\$sesso)

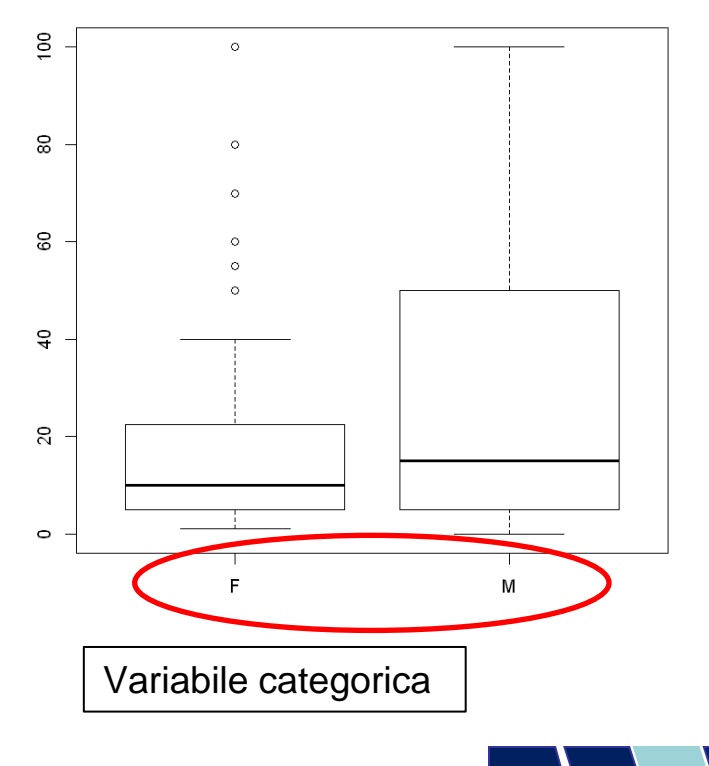

# Metodi Quantitativi per Economia, Finanza e Management

**Obiettivi di questa esercitazione**:

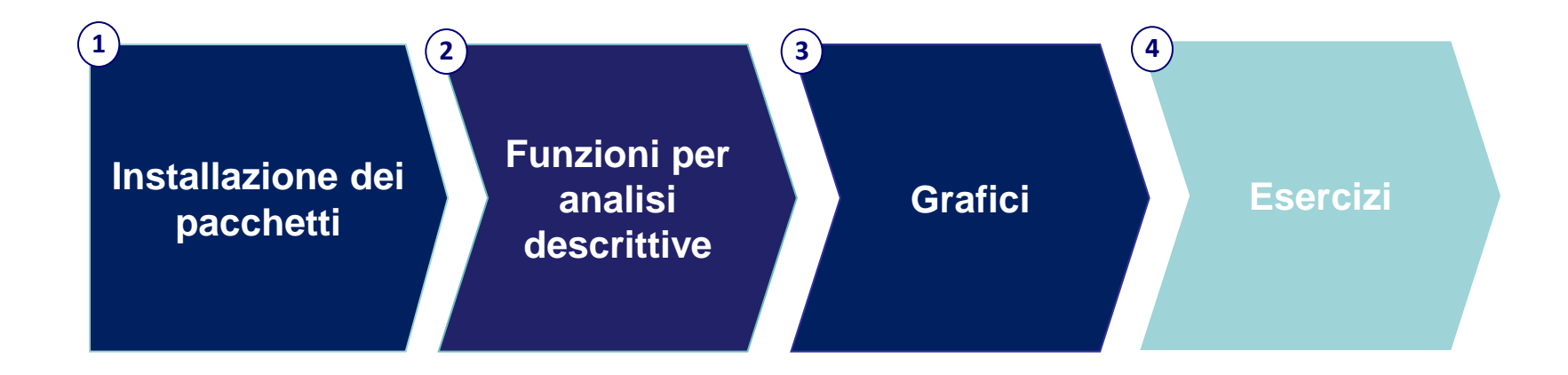

# Dataset

Il dataset DENTI contiene dati sul consumo di dentifricio (di marca A e di marca B). Le variabili sono:

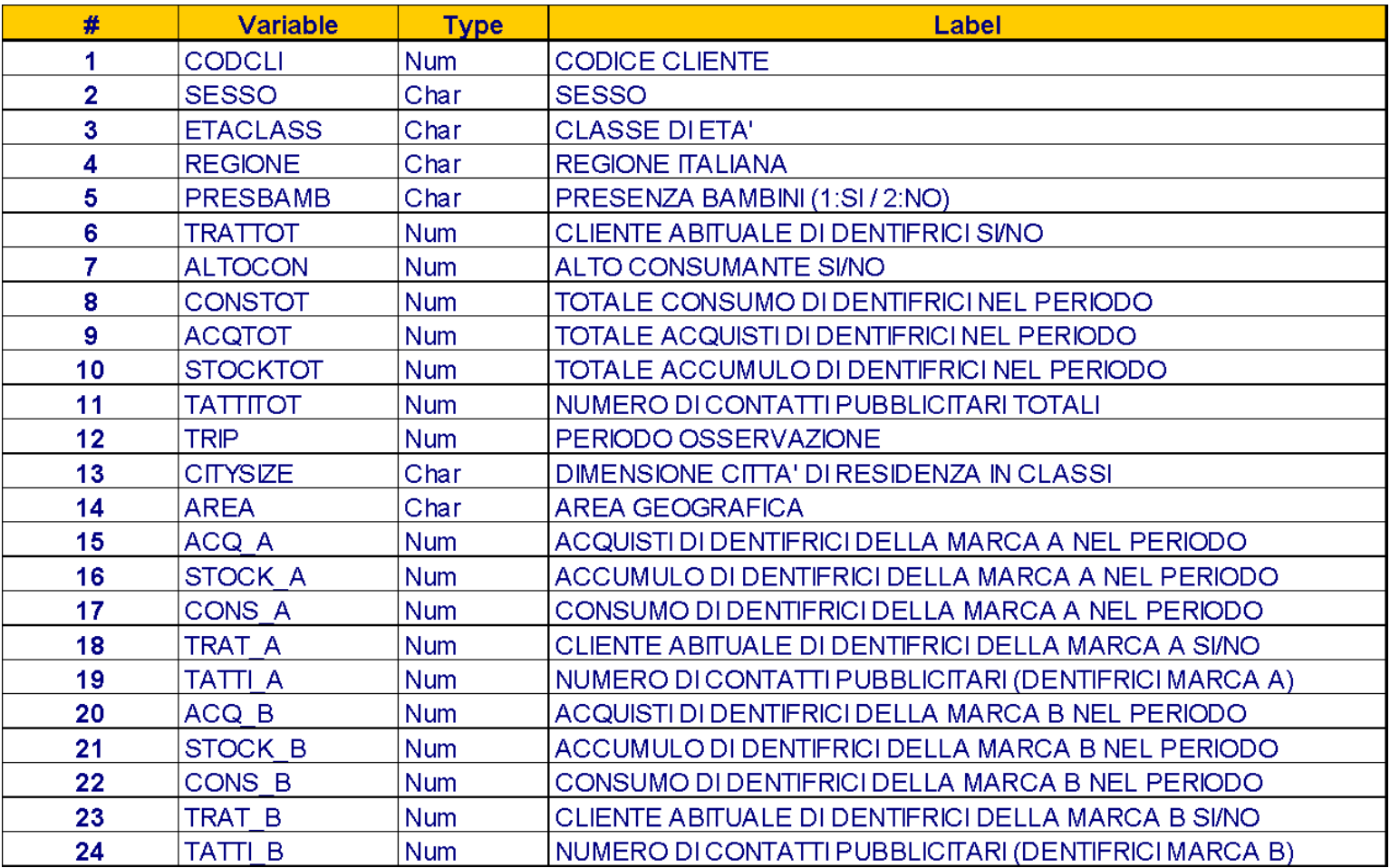

## Esercizi Analisi univariata

1.Allocare la DIRECTORY DI LAVORO (che punta alla cartella che contiene il file DENTI.CSV). Svolgere i seguenti esercizi utilizzando il dataset DENTI:

2.Importare in R la tabella DENTI.CSV e salvarla in un oggetto col nome DENTI\_NEW.

3.Si può affermare che l'insieme degli intervistati è costituito principalmente da donne?

4.Verificare se i clienti abituali della marca B si distribuiscono in modo differente nelle diverse aree geografiche

5.Verificare se ci sono missing nella variabile ETACLASS

# Esercizi Analisi univariata

- 6. Utilizzare la funzione più opportuna per determinare la modalità con frequenza più alta (moda) delle variabili
	- AREA
	- CONSTOT
- 7. Determinare l'accumulo medio di dentifrici della marca A
- 8. Determinare la percentuale di clienti che hanno ricevuto meno di 11 contatti pubblicitari
- 9. Verificare se il consumo medio totale differisce tra uomini e donne

10. Verificare simmetria e normalità della variabile TATTI A e disegnarne il boxplot